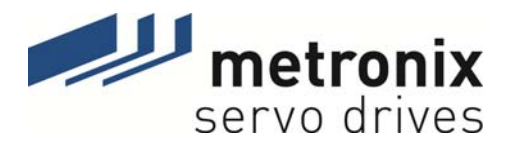

# **Product Manual**

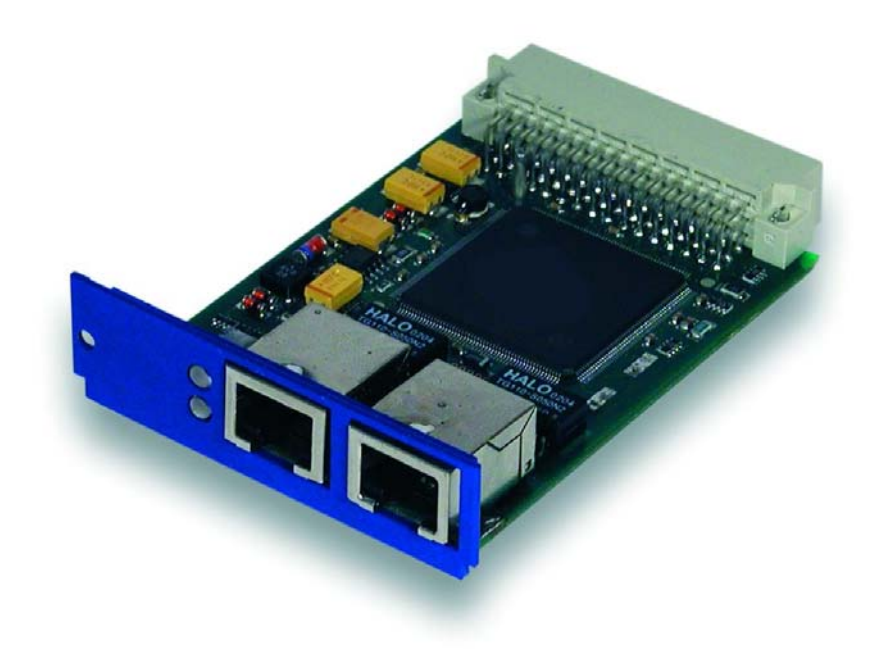

# Ethernet Technology Module

Metronix Meßgeräte und Elektronik GmbH Telefon: +49-(0)531-8668-0 Kocherstraße 3 Telefax: +49-(0)531-8668-555 D-38120 Braunschweig **E-mail:** vertrieb@metronix.de Germany http://www.metronix.de

#### **Copyrights**

© 2011 Metronix Meßgeräte und Elektronik GmbH. All rights reserved.

The information and data in this document have been composed to the best of our knowledge. However, deviations between the document and the product cannot be excluded entirely. For the devices and the corresponding software in the version handed out to the customer, Metronix guarantees the contractual use in accordance with the user documentation. In the case of serious deviations from the user documentation, Metronix has the right and the obligation to repair, unless it would involve an unreasonable effort. A possible liability does not include deficiencies caused by deviations from the operating conditions intended for the device and described in the user documentation.

Metronix does not guarantee that the products meet the buyer's demands and purposes or that they work together with other products selected by the buyer. Metronix does not assume any liability for damages resulting from the combined use of its products with other products or resulting from improper handling of machines or systems.

Metronix Meßgeräte und Elektronik GmbH reserves the right to modify, amend, or improve the document or the product without prior notification.

This document may, neither entirely nor in part, be reproduced, translated into any other natural or machine-readable language nor transferred to electronic, mechanical, optical or any other kind of data media, without expressive authorisation by the author.

#### **Trademarks**

Any product names in this document may be registered trademarks. The sole purpose of any trademarks in this document is the identification of the corresponding products.

ServoCommander™ is a registered trademark of Metronix Meßgeräte und Elektronik GmbH.

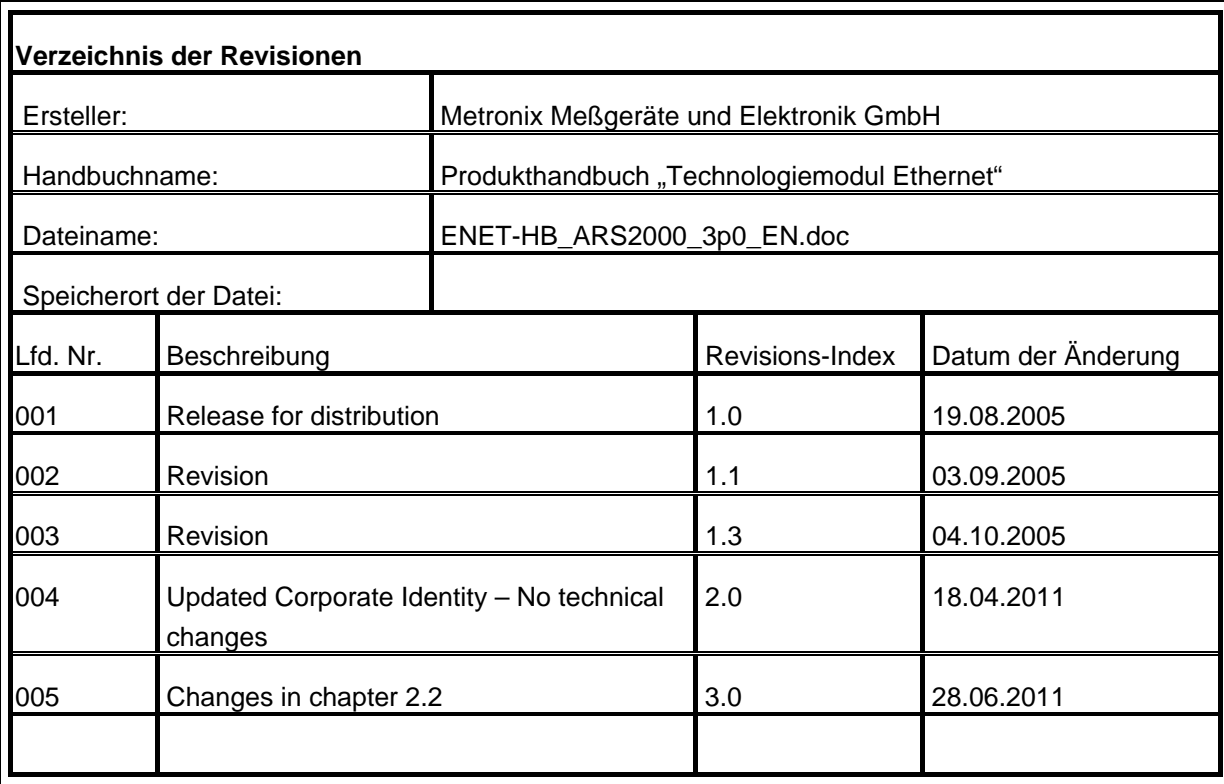

### **TABLE OF CONTENTS:**

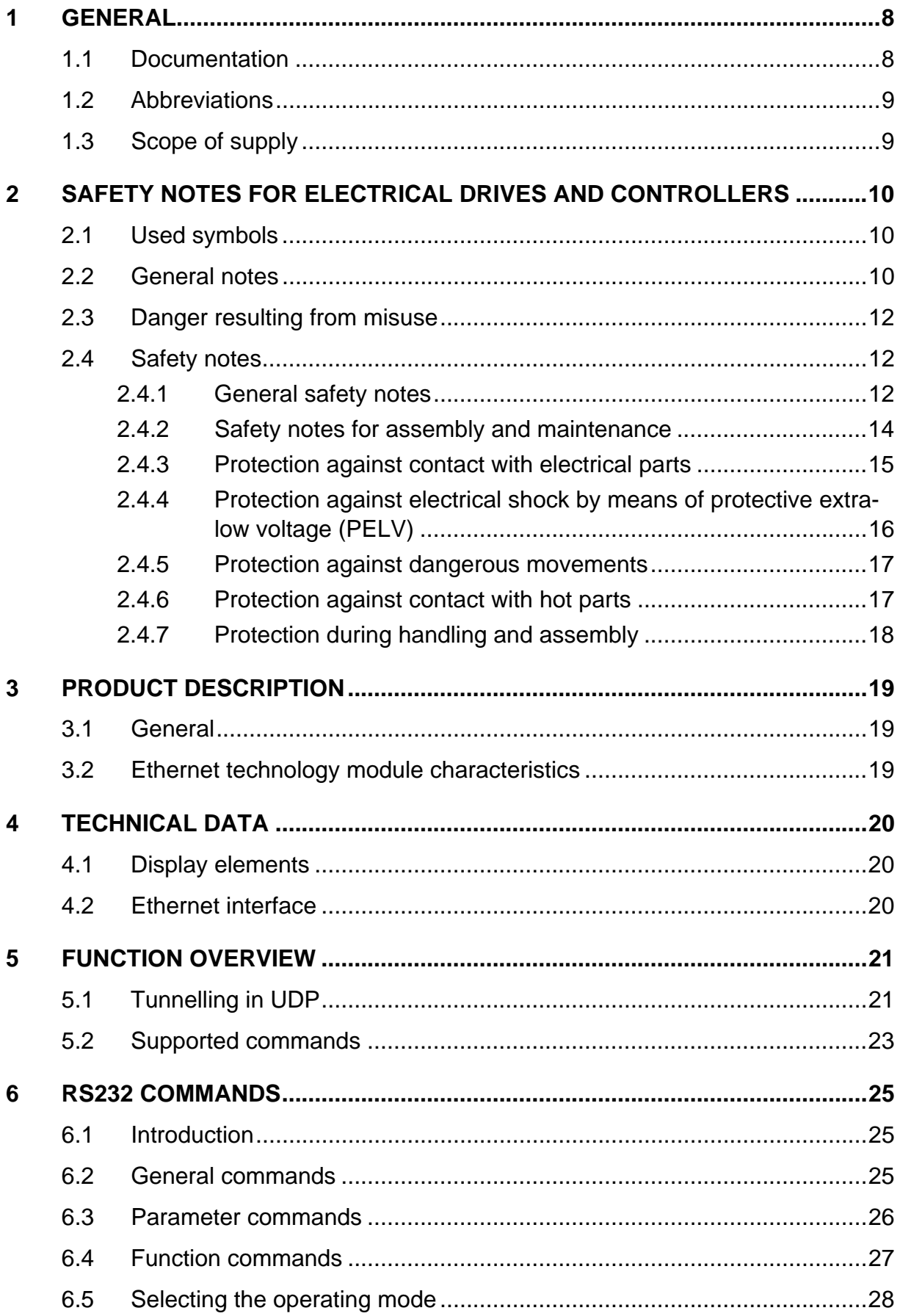

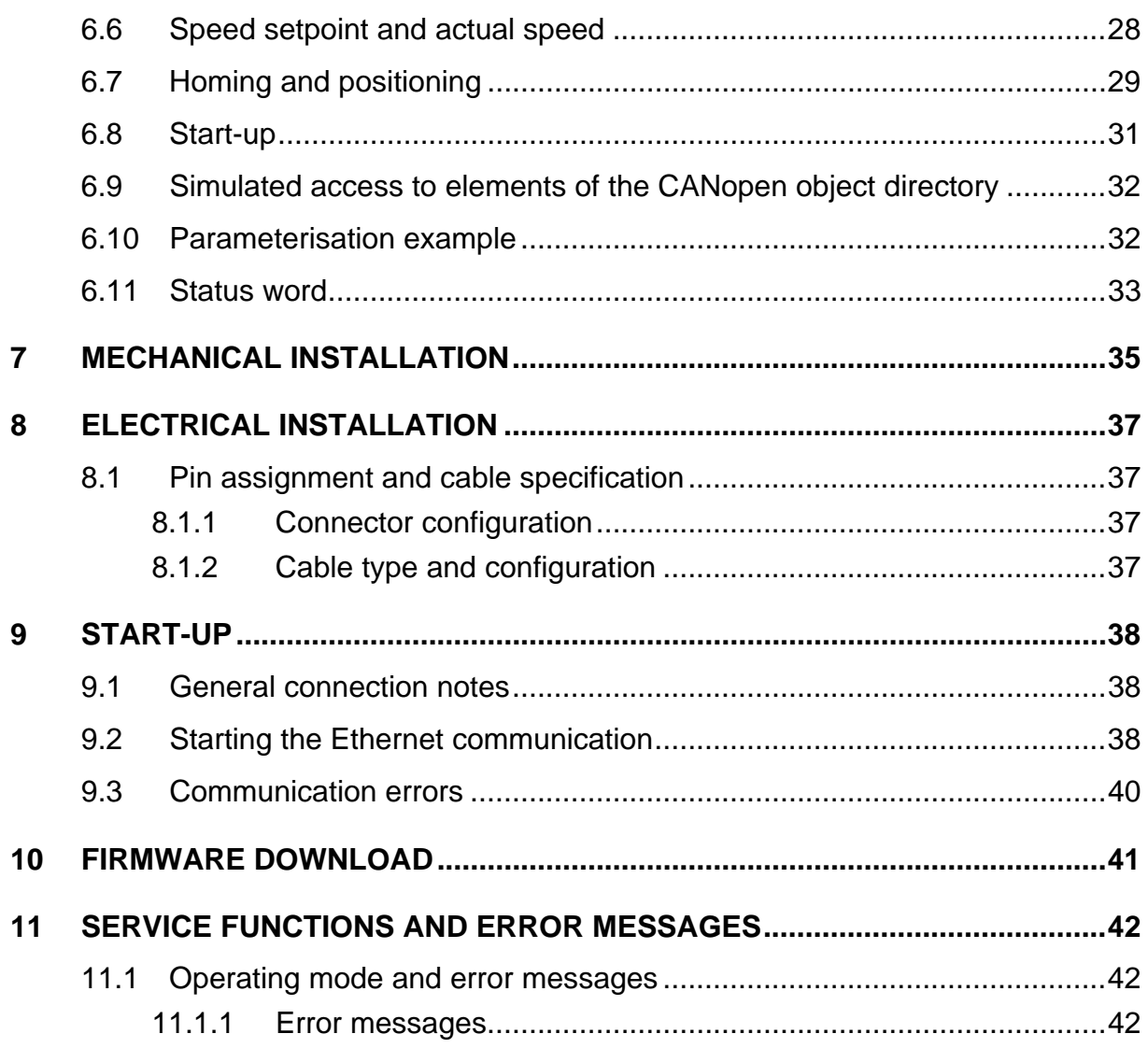

### **List of Figures:**

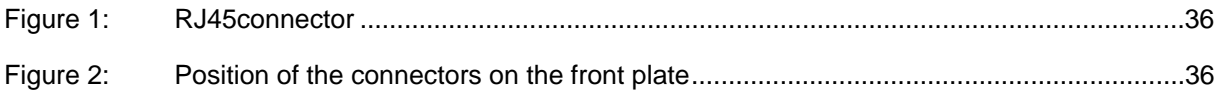

### **List of Tables:**

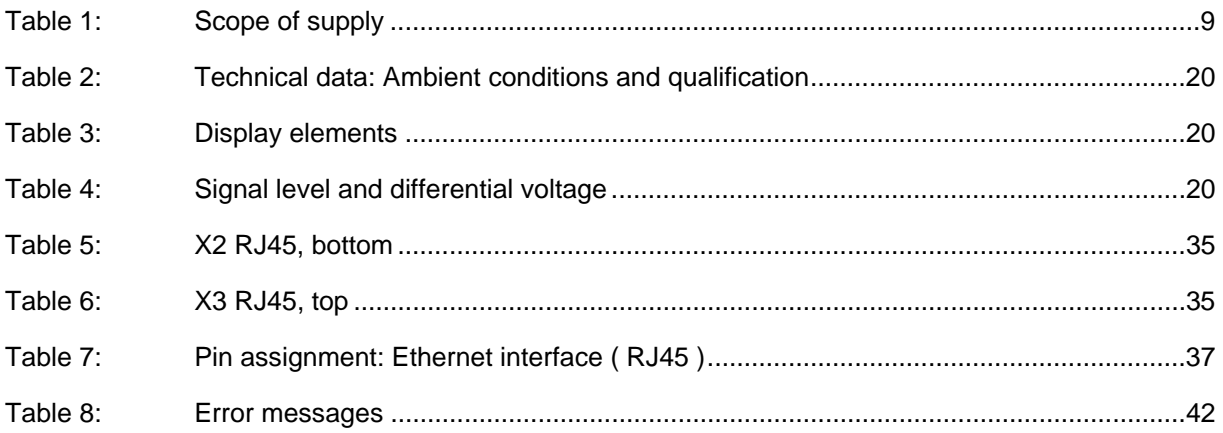

# <span id="page-7-0"></span>**1 General**

## **1.1 Documentation**

This manual describes the field bus connection of ARS 2000 servo positioning controllers using Ethernet. It is intended for persons who are already familiar with these servo positioning controllers. It contains safety notes which have to be complied with.

Further information can be found in the following manuals of the ARS 2000 product range:

- **Software Manual "Servo Positioning Controller ARS 2000"**: Description of the device functionality and the software functions of the firmware including RS232 communication. Description of the parameterisation program Metronix ServoCommander with instructions on the commissioning of an ARS 2000 series servo positioning controller.
- **Product manual "Servo Positioning Controller ARS 2100":** Description of the technical data and the device functionality plus notes concerning the installation and operation of ARS 2100 servo positioning controllers.
- **Product manual "Servo Positioning Controller ARS 2302 2310":** Description of the technical data and the device functionality plus notes concerning the installation and operation of ARS 2302, 2305 and 2310 servo positioning controllers.
- **Product manual "Servo Positioning Controller ARS 2320 +2340":** Description of the technical data and the device functionality plus notes concerning the installation and operation of ARS 2320 and 2340 servo positioning controllers.
- **CANopen manual "Servo Positioning Controller ARS 2000":** Description of the implemented CANopen protocol in accordance with DSP402.
- **PROFIBUS manual "Servo Positioning Controller ARS 2000":** Description of the implemented PROFIBUS-DP protocol.
- **SERCOS manual "Servo Positioning Controller ARS 2000":** Description of the implemented SERCOS functionality.

### <span id="page-8-0"></span>**1.2 Abbreviations**

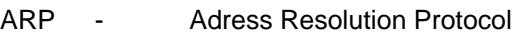

- BSD Berkeley Software Design
- FTP File Transfer Protocol
- IEEE Institute of Electrical and Electronics Engineers
- IPv4 Internet Protocol Version 4
- MAC Medium Access Control
- MSC Metronix ServoComannder™
- MTX Metronix
- STP Shielded Twisted Pair
- UDP User Datagram Protocol
- UTP Unshielded Twisted Pair

## **1.3 Scope of supply**

The supply comprises:

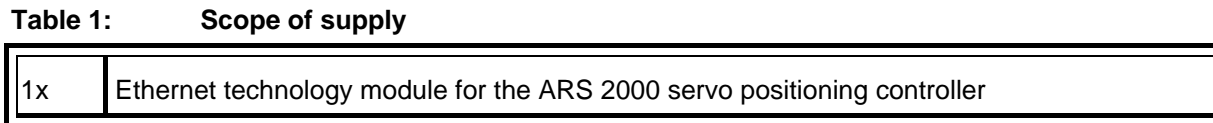

# <span id="page-9-1"></span><span id="page-9-0"></span>**2 Safety notes for electrical drives and controllers**

## **2.1 Used symbols**

Information

Important information and notes.

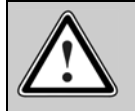

วิโ

Caution!

Nonobservance may result in severe property damages.

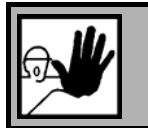

**DANGER!** 

Nonobservance may result in **property damages** and in **personal injuries**.

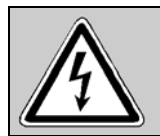

ī

**Caution! Dangerous voltages.**

The safety note indicates a possible perilous voltage.

## **2.2 General notes**

In case of damage resulting from non-compliance with the safety notes in this manual, Metronix Meßgeräte und Elektronik GmbH will not assume any liability.

> Prior to the initial use you must read the *Chapters [Safety notes for electrical drives and](#page-9-1)  [controllers](#page-9-1)* starting on *Page [10](#page-17-1)*.

If the documentation in the language at hand is not understood accurately, please contact and inform your supplier.

Sound and safe operation of the servo drive controller requires proper and professional transportation, storage, assembly and installation as well as proper operation and maintenance. Only trained and qualified personnel may handle electrical devices:

#### TRAINED AND QUALIFIED PERSONAL

in the sense of this product manual or the safety notes on the product itself are persons who are sufficiently familiar with the setup, assembly, commissioning and operation of the product as well as all warnings and precautions as per the instructions in this manual and who are sufficiently qualified in their field of expertise:

- Education and instruction or authorisation to switch devices/systems on and off and to ground them as per the standards of safety engineering and to efficiently label them as per the job demands.
- Education and instruction as per the standards of safety engineering regarding the maintenance and use of adequate safety equipment.
- $\div$  First aid training.

The following notes must be read prior to the initial operation of the system to prevent personal injuries and/or property damages:

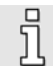

These safety notes must be complied with at all times.

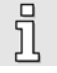

Do not try to install or commission the servo drive controller before carefully reading all safety notes for electrical drives and controllers contained in this document. These safety instructions and all other user notes must be read prior to any work with the servo drive controller.

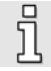

In case you do not have any user notes for the servo drive controller, please contact your sales representative. Immediately demand these documents to be sent to the person responsible for the safe operation of the servo drive controller.

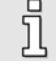

If you sell, rent and/or otherwise make this device available to others, these safety notes must also be included.

The user must not open the servo drive controller for safety and warranty reasons.

Professional control process design is a prerequisite for sound functioning of the servo drive controller!

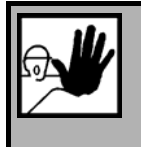

#### **DANGER!**

**Inappropriate handling of the servo drive controller and non-compliance of the warnings as well as inappropriate intervention in the safety features may result in property damage, personal injuries, electric shock or in extreme cases even death.**

# <span id="page-11-0"></span>**2.3 Danger resulting from misuse**

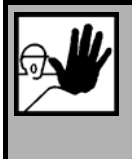

#### **DANGER!**

High electrical voltages and high load currents!

Danger to life or serious personal injury from electrical shock!

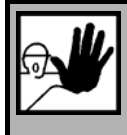

#### **DANGER!**

High electrical voltage caused by wrong connections!

Danger to life or serious personal injury from electrical shock!

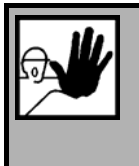

#### **DANGER!**

Surfaces of device housing may be hot!

Risk of injury! Risk of burning!

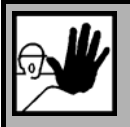

#### **DANGER!**

#### **Dangerous movements!**

Danger to life, serious personal injury or property damage due to unintentional movements of the motors!

## **2.4 Safety notes**

#### **2.4.1 General safety notes**

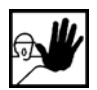

The servo drive controller corresponds to IP20 class of protection as well as pollution level 1. Make sure that the environment corresponds to this class of protection and pollution level.

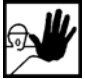

Only use replacements parts and accessories approved by the manufacturer.

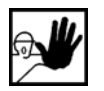

The devices must be connected to the mains supply as per EN regulations, so that they can be cut off the mains supply by means of corresponding separation devices (e.g. main switch, contactor, power switch).

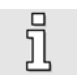

The servo drive controller may be protected using an AC/DC sensitive 300mA fault current protection switch (RCD = Residual Current protective Device).

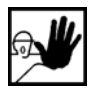

Gold contacts or contacts with a high contact pressure should be used to switch the control contacts.

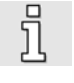

Preventive interference rejection measures should be taken for control panels, such as connecting contactors and relays using RC elements or diodes.

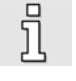

The safety rules and regulations of the country in which the device will be operated must be complied with.

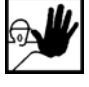

The environment conditions defined in the product documentation must be kept. Safetycritical applications are not allowed, unless specifically approved by the manufacturer.

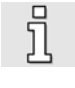

For notes on installation corresponding to EMC, please refer to Product Manual ARS 2000. The compliance with the limits required by national regulations is the responsibility of the manufacturer of the machine or system.

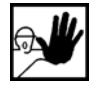

The technical data and the connection and installation conditions for the servo drive controller are to be found in this product manual and must be met.

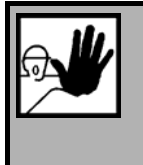

#### **DANGER!**

The general setup and safety regulations for work on power installations (e.g. DIN, VDE, EN, IEC or other national and international regulations) must be complied with.

Non-compliance may result in death, personal injury or serious property damages.

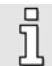

Without claiming completeness, the following regulations and others apply:

- VDE 0100 Regulations for the installation of high voltage (up to 1000 V) devices
- EN 60204 Electrical equipment of machines
- EN 50178 Electronic equipment for use in power installations

#### <span id="page-13-0"></span>**2.4.2 Safety notes for assembly and maintenance**

The appropriate DIN, VDE, EN and IEC regulations as well as all national and local safety regulations and rules for the prevention of accidents apply for the assembly and maintenance of the system. The plant engineer or the operator is responsible for compliance with these regulations:

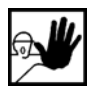

The servo drive controller must only be operated, maintained and/or repaired by personnel trained and qualified for working on or with electrical devices.

Prevention of accidents, injuries and/or damages:

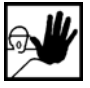

Additionally secure vertical axes against falling down or lowering after the motor has been switched off, e.g. by means of:

- $\triangleright$  Mechanical locking of the vertical axle,
- $\triangleright$  External braking, catching or clamping devices or
- $\triangleright$  Sufficient balancing of the axle.

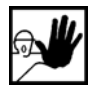

The motor holding brake supplied by default or an external motor holding brake driven by the drive controller alone is not suitable for personal protection!

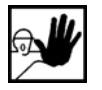

Render the electrical equipment voltage-free using the main switch and protect it from being switched on again until the DC bus circuit is discharged, in the case of:

- $\triangleright$  Maintenance and repair work
- **Cleaning**
- $\triangleright$  long machine shutdowns

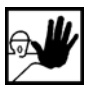

Prior to carrying out maintenance work make sure that the power supply has been turned off, locked and the DC bus circuit is discharged.

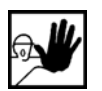

The external or internal brake resistor carries dangerous DC bus voltages during operation of the servo drive controller and up to 5 minutes thereafter. Contact may result in death or serious personal injury.

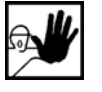

Be careful during the assembly. During the assembly and also later during operation of the drive, make sure to prevent drill chips, metal dust or assembly parts (screws, nuts, cable sections) from falling into the device.

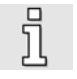

Also make sure that the external power supply of the controller (24V) is switched off.

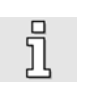

The DC bus circuit or the mains supply must always be switched off prior to switching off the 24V controller supply.

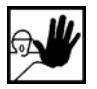

Carry out work in the machine area only, if AC and/or DC supplies are switched off. Switched off output stages or controller enablings are no suitable means of locking. In the case of a malfunction the drive may accidentally be put into action.

<span id="page-14-0"></span>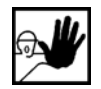

Initial operation must be carried out with idle motors, to prevent mechanical damages e.g. due to the wrong direction of rotation.

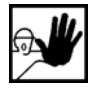

Electronic devices are never fail-safe. It is the user's responsibility, in the case an electrical device fails, to make sure the system is transferred into a secure state.

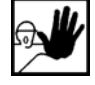

The servo drive controller and in particular the brake resistor, externally or internally, can assume high temperatures, which may cause serious burns.

#### **2.4.3 Protection against contact with electrical parts**

This section only concerns devices and drive components carrying voltages exceeding 50 V. Contact with parts carrying voltages of more than 50 V can be dangerous for people and may cause electrical shock. During operation of electrical devices some parts of these devices will inevitably carry dangerous voltages.

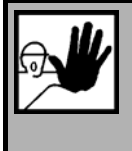

#### **DANGER!**

High electrical voltage!

Danger to life, danger due to electrical shock or serious personal injury!

The appropriate DIN, VDE, EN and IEC regulations as well as all national and local safety regulations and rules for the prevention of accidents apply for the assembly and maintenance of the system. The plant engineer or the operator is responsible for compliance with these regulations:

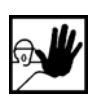

Before switching on the device, install the appropriate covers and protections against accidental contact. Rack-mounted devices must be protected against accidental contact by means of a housing, e.g. a switch cabinet. The regulations VBG 4 must be complied with!

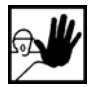

Always connect the ground conductor of the electrical equipment and devices securely to the mains supply. Due to the integrated line filter the leakage current exceeds 3.5 mA!

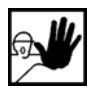

Comply with the minimum copper cross-section for the ground conductor over its entire length as per EN60617!

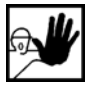

Prior to the initial operation, even for short measuring or testing purposes, always connect the ground conductor of all electrical devices as per the terminal diagram or connect it to the ground wire. Otherwise the housing may carry high voltages which can cause electrical shock.

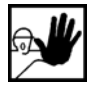

Do not touch electrical connections of the components when switched on.

<span id="page-15-0"></span>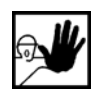

Prior to accessing electrical parts carrying voltages exceeding 50 Volts, disconnect the device from the mains or power supply. Protect it from being switched on again.

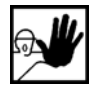

For the installation the amount of DC bus voltage must be considered, particularly regarding insulation and protective measures. Ensure proper grounding, wire dimensioning and corresponding short-circuit protection.

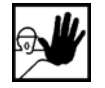

The device comprises a rapid discharge circuit for the DC bus as per EN60204 section 6.2.4. In certain device constellations, however, mostly in the case of parallel connection of several servo drive controllers in the DC bus or in the case of an unconnected brake resistor, this rapid discharge may be rendered ineffective. The servo drive controllers can carry voltage until up to 5 minutes after being switched off (residual capacitor charge).

### **2.4.4 Protection against electrical shock by means of protective extra-low voltage (PELV)**

All connections and terminals with voltages between 5 and 50 Volts at the servo drive controller are protective extra-low voltage, which are designed safe from contact in correspondence with the following standards:

International: IEC 60364-4-41

European countries within the EU: EN 50178/1998, section 5.2.8.1.

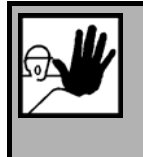

**DANGER!** 

High electrical voltages due to wrong connections!

Danger to life, risk of injury due to electrical shock!

Only devices and electrical components and wires with a protective extra low voltage (PELV) may be connected to connectors and terminals with voltages between 0 to 50 Volts.

Only connect voltages and circuits with protection against dangerous voltages. Such protection may be achieved by means of isolation transformers, safe optocouplers or battery operation.

#### <span id="page-16-0"></span>**2.4.5 Protection against dangerous movements**

Dangerous movements can be caused by faulty control of connected motors, for different reasons:

- ❖ Improper or faulty wiring or cabling
- Error in handling of components
- Error in sensor or transducer
- Defective or non-EMC-compliant components
- Error in software in superordinated control system

These errors can occur directly after switching on the device or after an indeterminate time of operation.

The monitors in the drive components for the most part rule out malfunctions in the connected drives. In view of personal protection, particularly the danger of personal injury and/or property damage, this may not be relied on exclusively. Until the built-in monitors come into effect, faulty drive movements must be taken into account; their magnitude depends on the type of control and on the operating state.

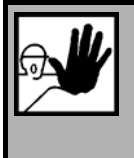

#### **DANGER!**

Dangerous movements!

Danger to life, risk of injury, serious personal injuries or property damage!

For the reasons mentioned above, personal protection must be ensured by means of monitoring or superordinated measures on the device. These are installed in accordance with the specific data of the system and a danger and error analysis by the manufacturer. The safety regulations applying to the system are also taken into consideration. Random movements or other malfunctions may be caused by switching the safety installations off, by bypassing them or by not activating them.

#### **2.4.6 Protection against contact with hot parts**

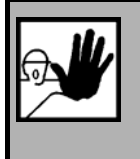

#### **DANGER!**

Housing surfaces may be hot! Risk of injury! Risk of burning!

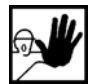

Do not touch housing surfaces in the vicinity of heat sources! Danger of burning!

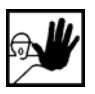

Before accessing devices let them cool down for 10 minutes after switching them off.

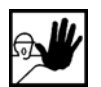

Touching hot parts of the equipment such as the housing, which contain heat sinks and resistors, may cause burns!

### <span id="page-17-1"></span><span id="page-17-0"></span>**2.4.7 Protection during handling and assembly**

Handling and assembly of certain parts and components in an unsuitable manner may under adverse conditions cause injuries.

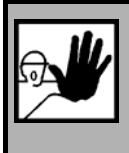

**DANGER!** 

Risk of injury due to improper handling!

Personal injury due to pinching, shearing, cutting, crushing!

The following general safety notes apply:

Comply with the general setup and safety regulations on handling and assembly.

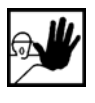

Use suitable assembly and transportation devices.

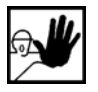

Prevent incarcerations and contusions by means of suitable protective measures.

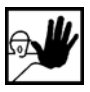

Use suitable tools only. If specified, use special tools.

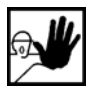

Use lifting devices and tools appropriately.

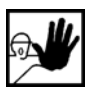

If necessary, use suitable protective equipment (e.g. goggles, protective footwear, protective gloves).

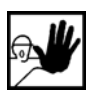

Do not stand underneath hanging loads.

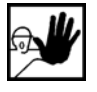

Remove leaking liquids on the floor immediately to prevent slipping.

# <span id="page-18-0"></span>**3 Product Description**

### **3.1 General**

่าโ

ī

The Ethernet technology module is used to connect the ARS 2000 servo positioning controller to the Ethernet field bus system. The communication through the Ethernet interface (IEEE-802.3u) uses a standard cable configuration and is possible between the ARS 2000 as of **firmware version 3.2.0.1.3** and the **Metronix ServoCommander™ parameterisation software as of version 2.3.0.1.1**.

The Metronix ServoCommander™ allows a direct UDP connection with the ARS 2000, e.g. for remote maintenance. Just press the "UDP" button on the upper menu bar to activate the UDP communication. The "RS 232" button reactivates the communication via the RS 232 interface.

> The Ethernet technology module can only be used in three-phase ARS 2300 servo positioning controllers or single-phase ARS 2100 servo positioning controllers with integrated "Safe Stop" safety technology (indicated by the [X3] connector on the front panel).

The Ethernet technology module can **only be used in the TECH1 technology slot**. It is not possible to use other technology modules in technology slot TECH 2, except for the service memory module.

If you have more complex requirements, please contact your distributor to find a solution for your specific application.

## **3.2 Ethernet technology module characteristics**

The Ethernet technology module has the following characteristics:

- Complete mechanical integration possible in Metronix ARS 2000 servo positioning controllers
- Fast Ethernet in accordance with IEEE-802.3u (100Base-TX) with 100 Mbps
- Star and line topology
- Connectors: two female RJ45 connectors
- Ethernet floating through transformer
- LED displays for readiness for operation and Link-Detect

# <span id="page-19-0"></span>**4 Technical Data**

| Range                        | <b>Values</b>                                                                  |  |
|------------------------------|--------------------------------------------------------------------------------|--|
| Storage temperature range    | $-25$ °C to $+75$ °C                                                           |  |
| Operating temperature range  | $0^{\circ}$ C to 50 $^{\circ}$ C                                               |  |
| Atmospheric humidity         | $0.90\%$ , non-condensing                                                      |  |
| Altitude                     | Up to 1000 m above msl                                                         |  |
| External dimensions (LxWxH): | approx. $92 \times 65 \times 19$ mm<br>suitable for technology slot TECH1 only |  |
| Weight:                      | approx. 55g                                                                    |  |

**Table 2: Technical data: Ambient conditions and qualification** 

### **4.1 Display elements**

The Ethernet technology module is equipped with two LED displays at the front to display the operating status.

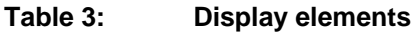

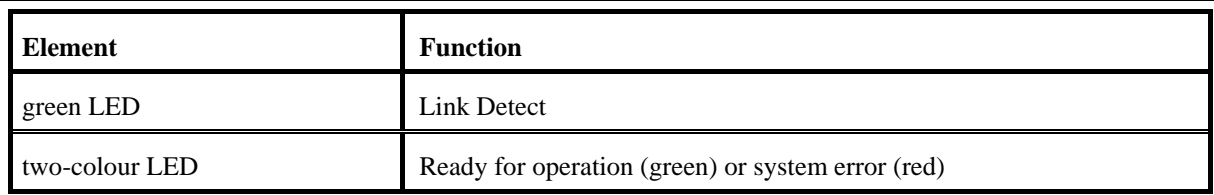

## **4.2 Ethernet interface**

#### **Table 4: Signal level and differential voltage**

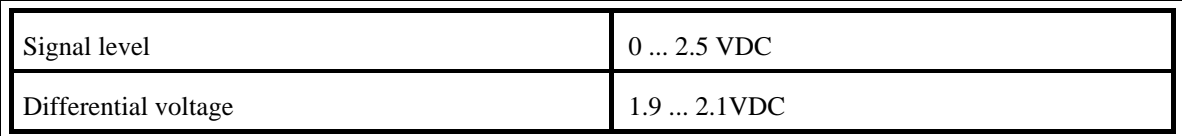

# <span id="page-20-0"></span>**5 Function Overview**

The Ethernet technology module uses the packet-oriented UDP protocol of a TCP/IP stack (version 4) for communication. Only one parameterisable port is used. The opposite station (e.g. Metronix ServoCommander™) can use any ports. A BSD4.4-conforming socket is used for the implementation of the program.

## **5.1 Tunnelling in UDP**

The existing communication of the Metronix ServoCommander™ uses the RS232 interface (see chapter [6](#page-24-1) [RS232 Commands](#page-24-1), page [25\)](#page-24-1). The proven telegram will be received and tunnelled in UDP/IP, i.e. the content of the serial telegrams will be transported in the data field of the UDP packets.

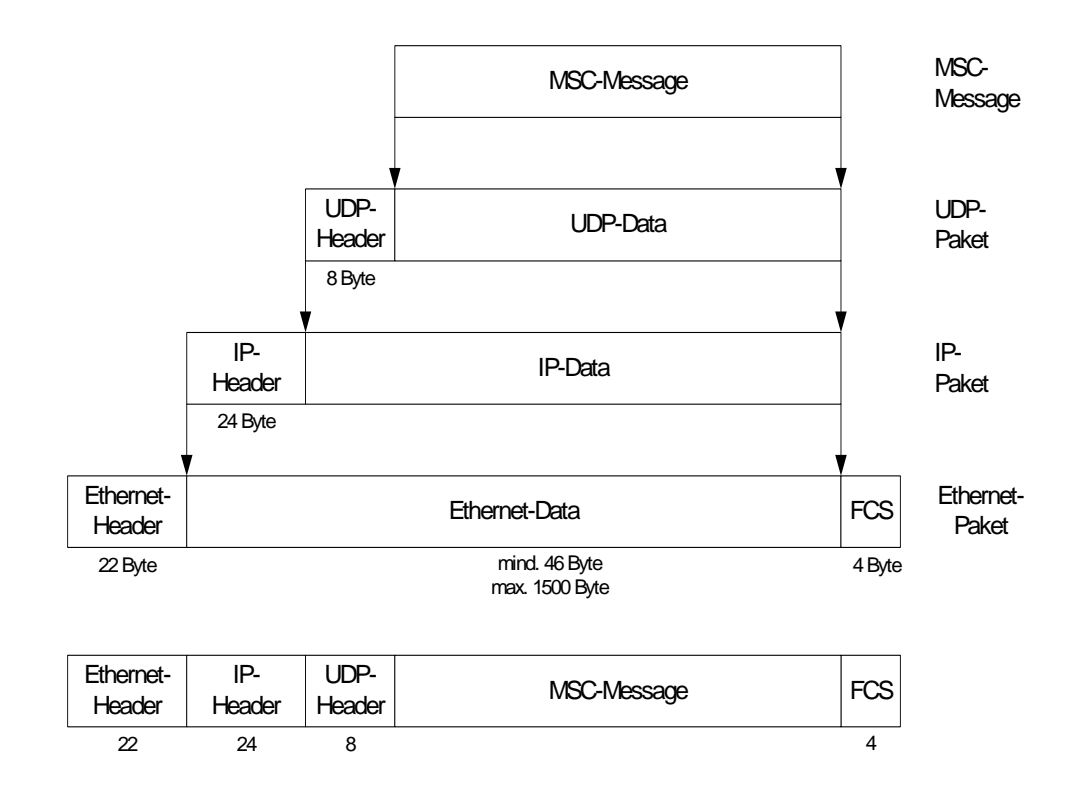

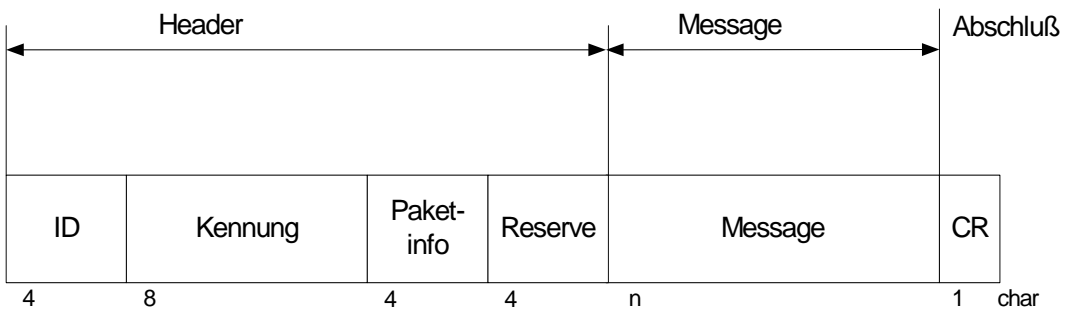

The structure of messages between the host and the ARS 2000 is as follows:

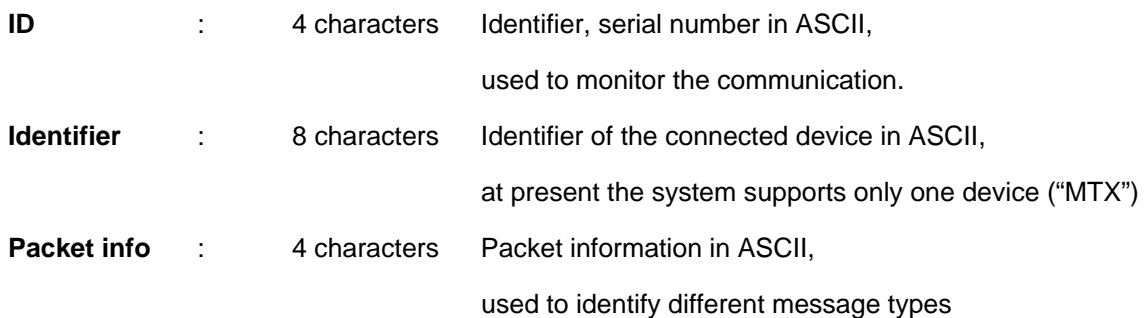

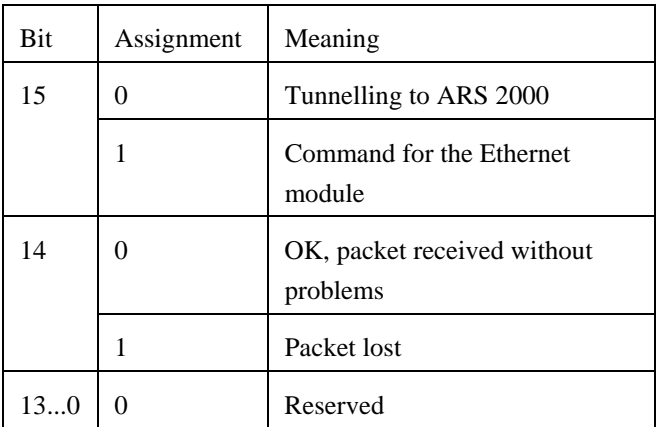

#### Example:

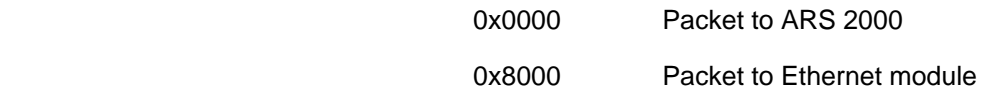

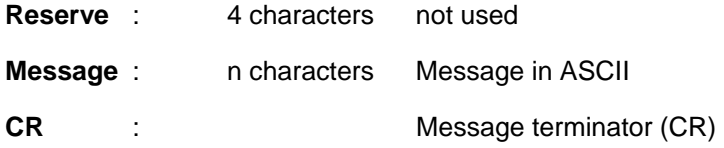

 $\vec{\mathbb{L}}$ 

# <span id="page-22-0"></span>**5.2 Supported commands**

See chapter [6](#page-24-1) [RS232 Commands,](#page-24-1) page [25.](#page-24-1)

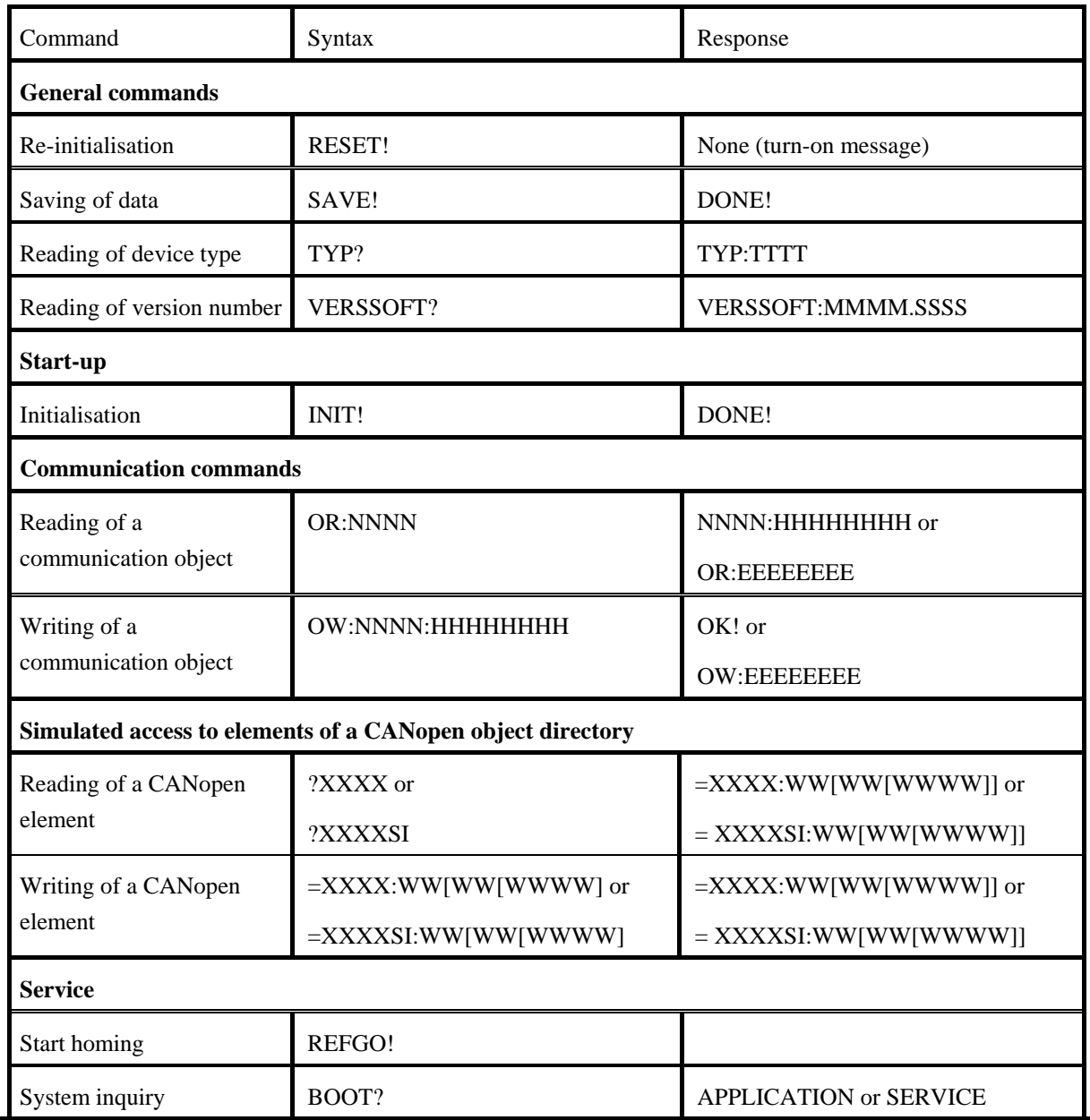

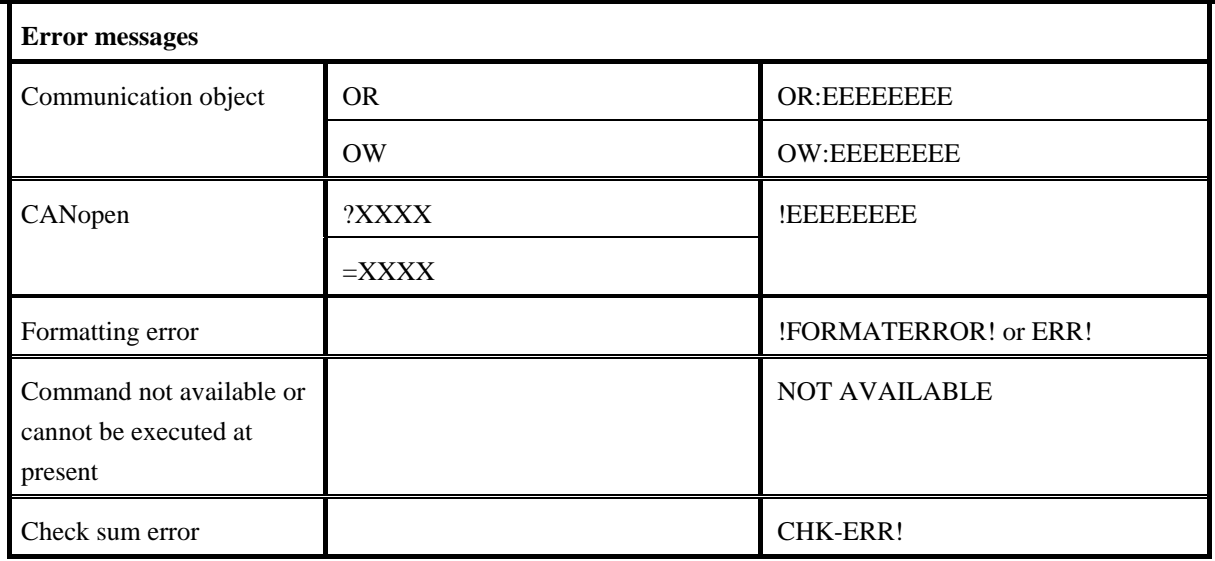

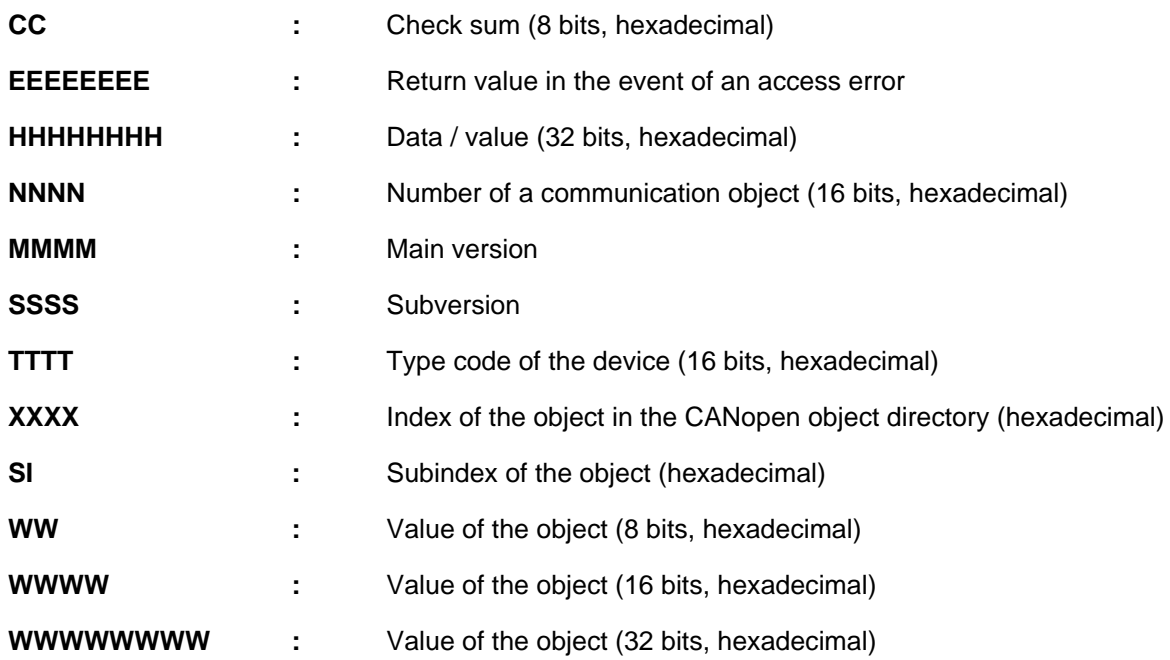

All commands can be extended by an optional check sum. The reply will get a check sum only if the order is received with a check sum!

The check sum is the sum of all characters of the MSC message

**"<Command>:CC"** 

UDP communication example: 0001MTX.....0000....or:0146 0002MTX.....0000....?604100

# <span id="page-24-1"></span><span id="page-24-0"></span>**6 RS232 Commands**

### **6.1 Introduction**

The list of commands in this chapter is included in ARS 2000 servo positioning controllers with the following version of the standard firmware version:

#### **3.2.0.1.3**

Please contact your distributor if you need an update or visit the Metronix website under [http://www.metronix.de.](http://www.metronix.de/)

The commands are not case-sensitive. Invalid characters will be ignored.

### **6.2 General commands**

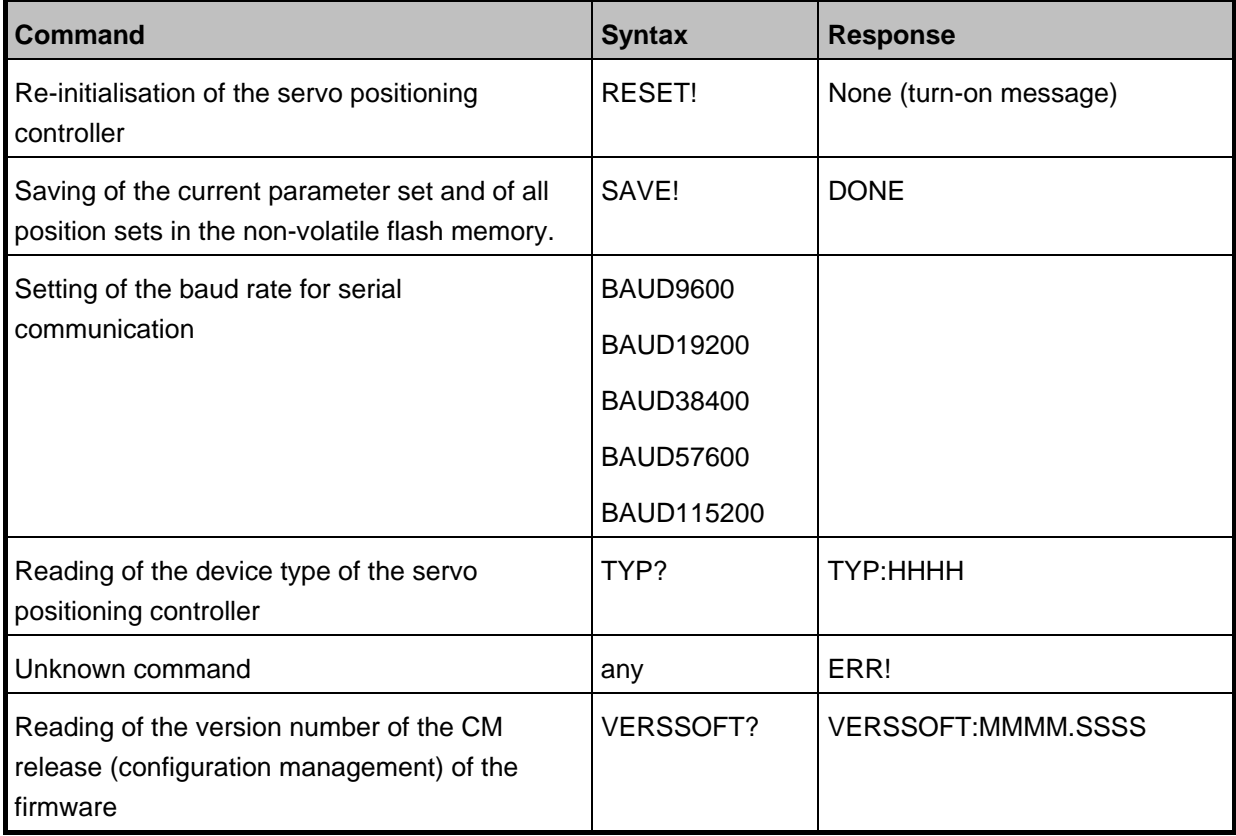

<span id="page-25-0"></span>The abbreviations have the following meaning:

**MMMM** Main version of the CM release (hexadecimal format)

**SSSS** Subversion of the CM release (hexadecimal format)

**HHHH** Type code of the device (hexadecimal format)

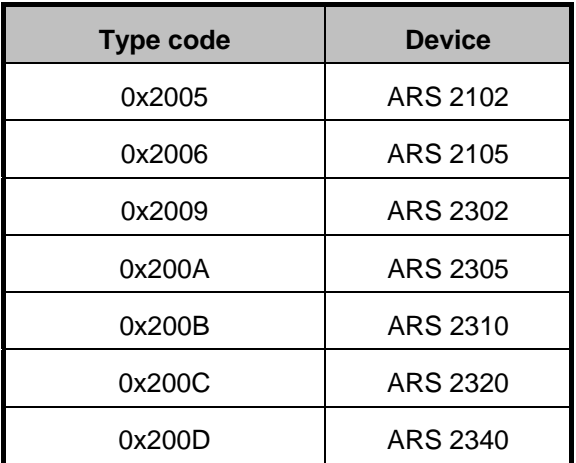

### **6.3 Parameter commands**

Parameters and data are exchanged using so-called "communication objects" (CO). They have a fixed syntax. Special return values have been defined for write or read errors.

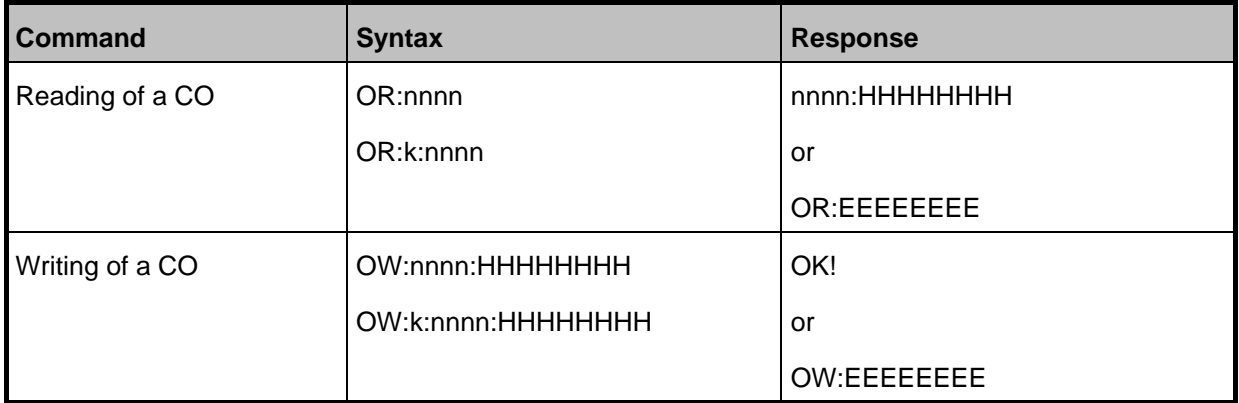

The following abbreviations are used for parameter commands:

**nnnn**: Number of the communication object (CO), 16 bits (hexadecimal format)

**k**: **Component number of the CO. The component number can be omitted if it = 0.** 

**HHHHHHHH**: 32 bits data / values (hexadecimal format)

**EEEEEEEE**: Return value in the case of an access error

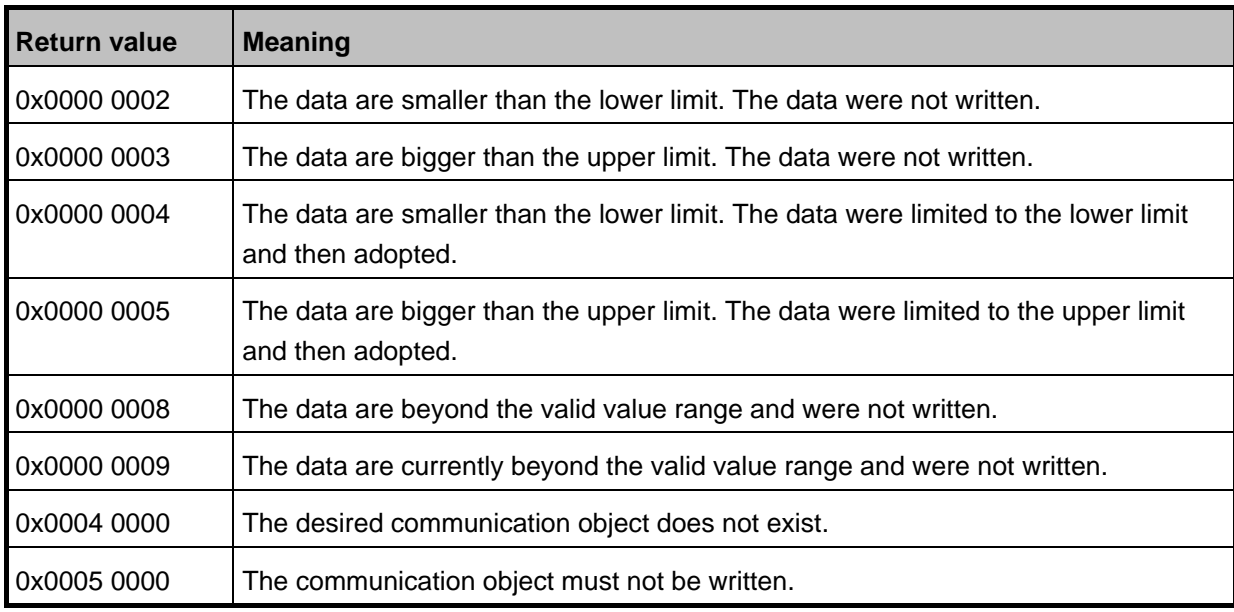

<span id="page-26-0"></span>The return values have the following meaning:

Please contact your distributor if you are using these commands for communication objects which are not described in this application note. The commands allow access to nearly all parameters of the servo positioning controller. Please contact your distributor to get more detailed information concerning the required communication objects.

Metronix reserves the right to change the numbers of communication objects.

## **6.4 Function commands**

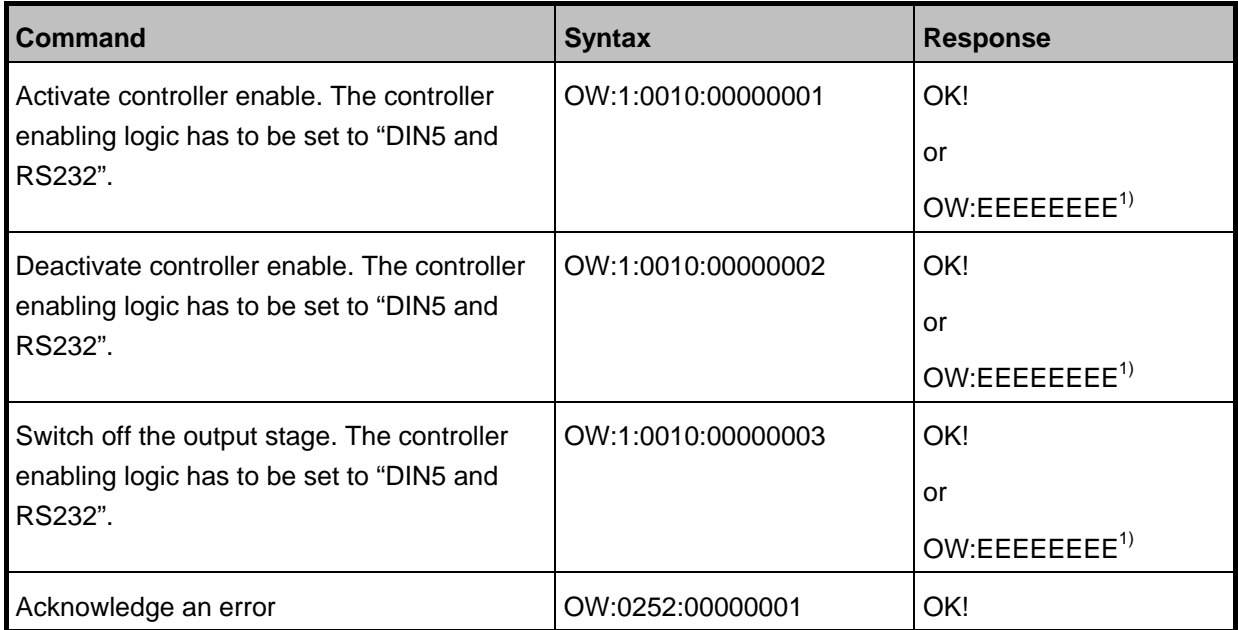

 $1)$ : Incorrect return values may be caused by a controller enabling logic with unsuitable adjustment, or an uncharged intermediate circuit etc.

## <span id="page-27-0"></span>**6.5 Selecting the operating mode**

Due to a necessary synchronisation of internal processes, the change of the operating mode may take some cycle times of the controllers. You should verify the desired operating mode and wait.

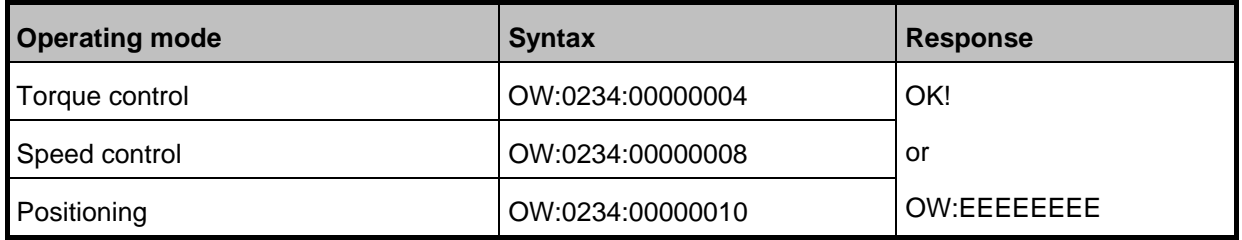

Incorrect return values may be caused by invalid values not originating from the above-mentioned group. The current operating mode can be read using the "OR" command.

## **6.6 Speed setpoint and actual speed**

To specify a speed setpoint via RS232, one of the selectors (A, B or C) has to be set to "Fixed value 1". Make sure that the associated function selector is set to "speed setpoint". Make these settings using the Metronix ServoCommander<sup>TM</sup> parameterisation program. Do this in the "Operating mode -Setpoint selector" menu.

The parameters can be addressed with the help of the parameter commands "OR" and "OW" under the following CO numbers:

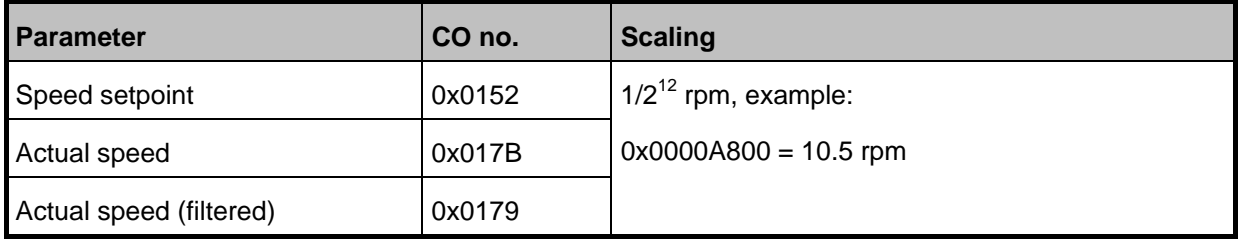

## <span id="page-28-0"></span>**6.7 Homing and positioning**

The parameterisation of the position data sets is controlled by a pointer: CO number 0x0555. Once the pointer is set to the desired position data set, the parameters can be read or modified. They can be addressed using the parameter commands "OR" and "OW" and the following CO numbers:

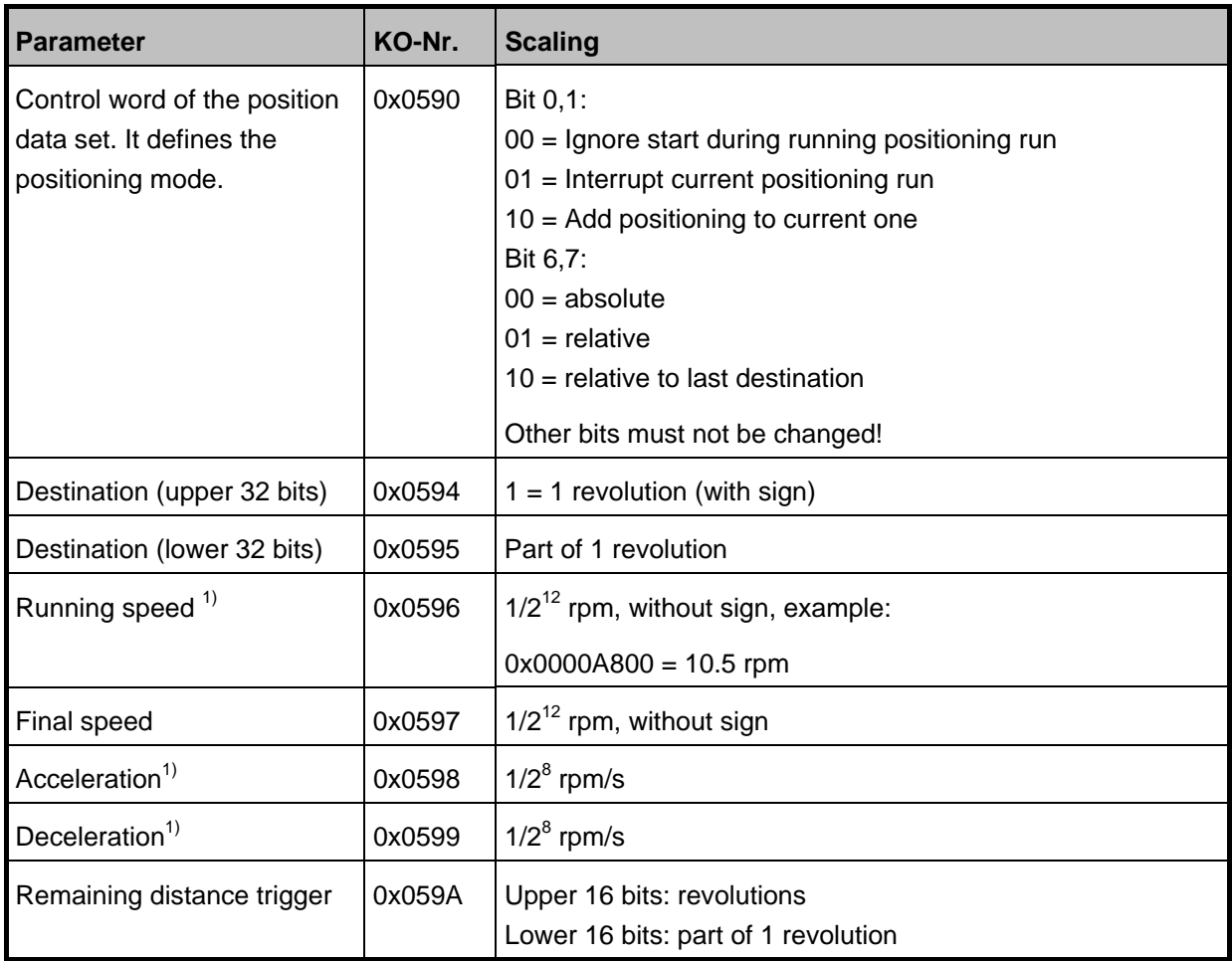

 $1$ ): Parameter can be used to parameterise the homing run

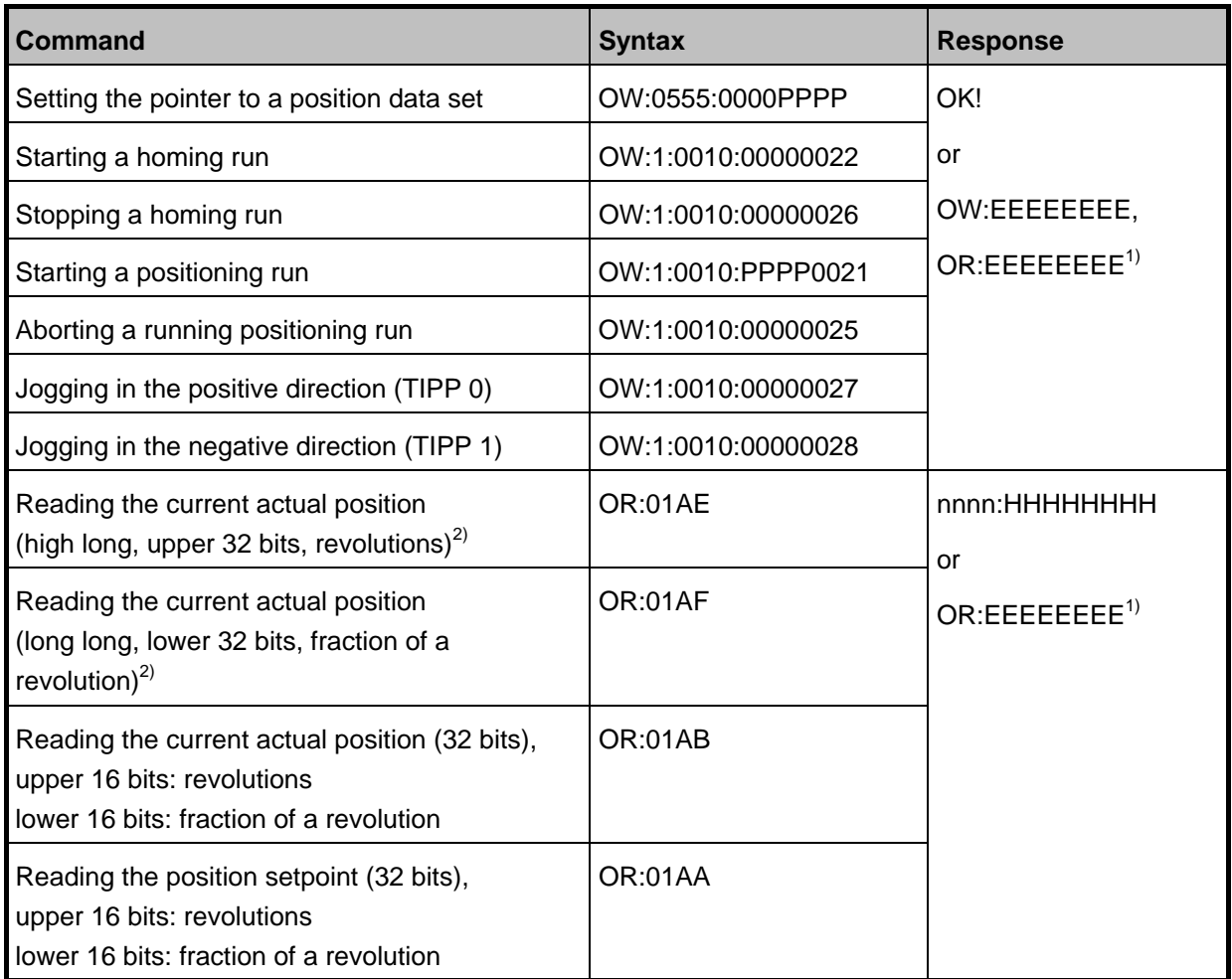

 $1$ ): Incorrect return values may be caused by invalid values, a missing controller enable etc.

 $2$ : Always read the high long before the low long

The following abbreviations apply to positioning commands:

**nnnn**: Number of the communication object (hexadecimal format)

- **HHHHHHHH**: 32 bits data (hexadecimal format)
- **PPPP:** Position data set (hexadecimal format)

<span id="page-30-0"></span>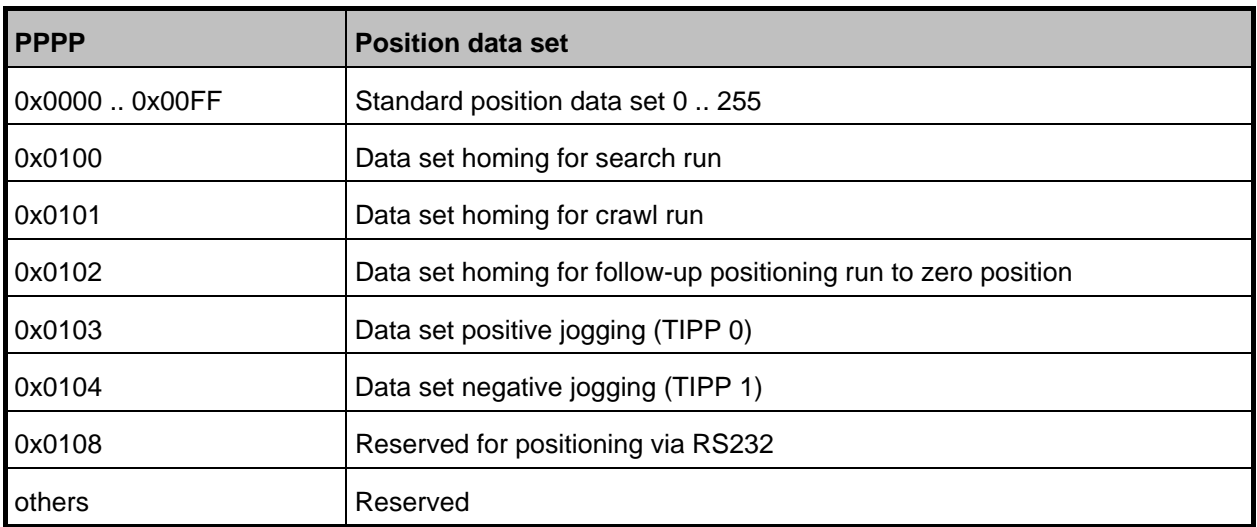

### **6.8 Start-up**

Usually, some of these commands are only used by the Metronix ServoCommander<sup>TM</sup> parameterisation program. They are hidden behind buttons in the various menus and do not have to be entered directly by the user. We recommend using the parameterisation program for these functions.

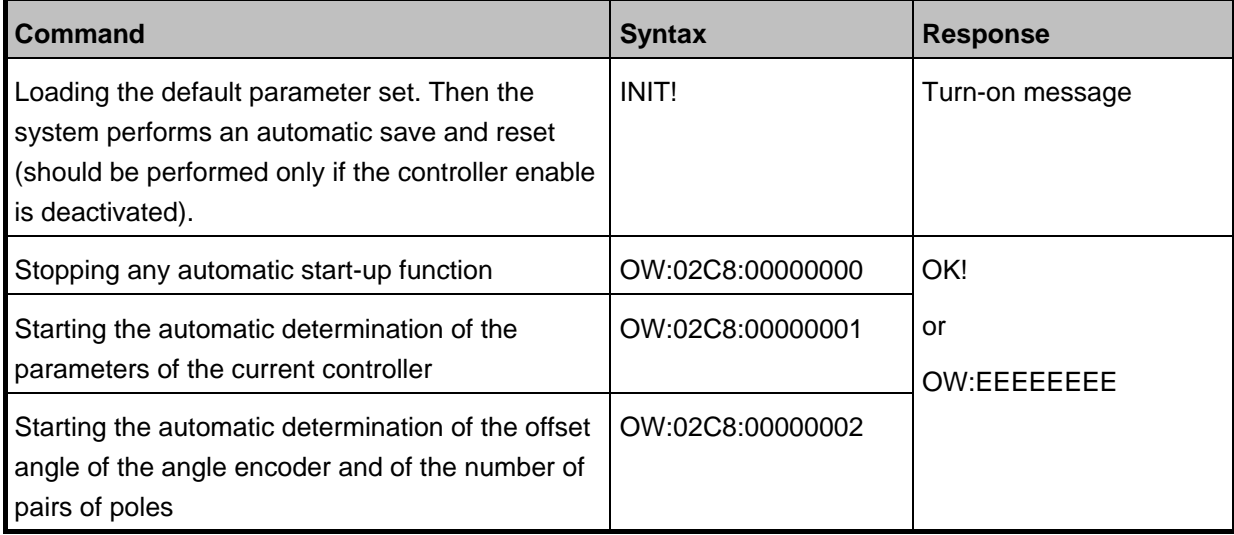

### <span id="page-31-0"></span>**6.9 Simulated access to elements of the CANopen object directory**

The RS232 communication allows also read and write SDO accesses (Service Data Objects) to CANopen objects. The following abbreviations are used:

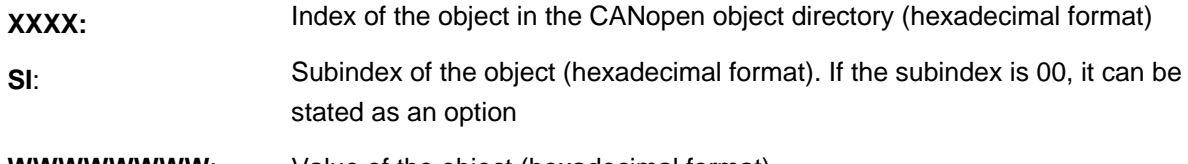

**WWWWWWWW**: Value of the object (hexadecimal format).

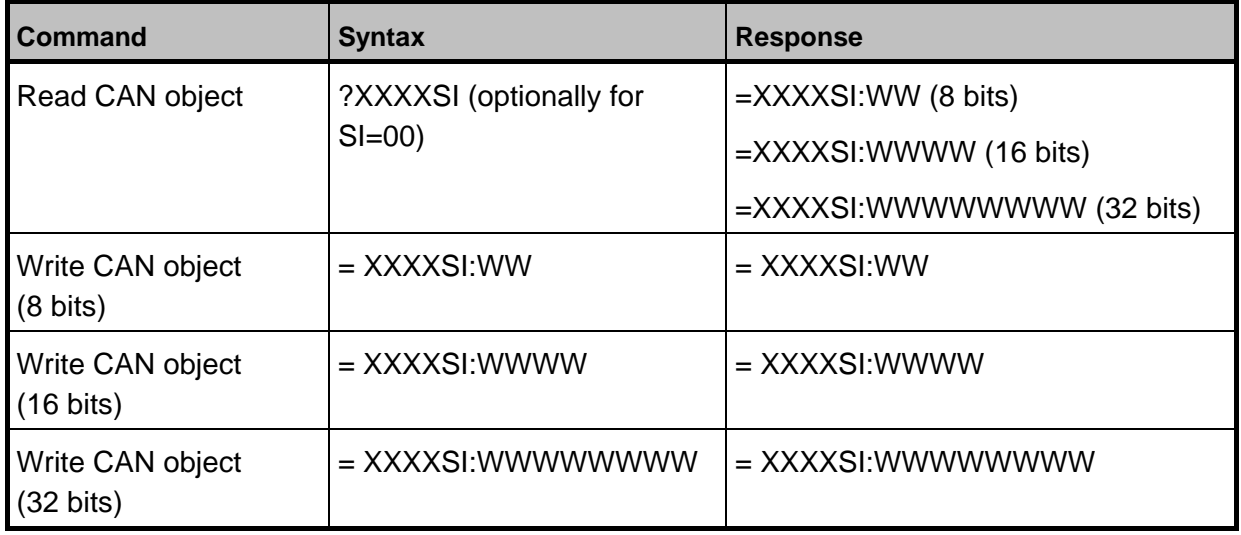

## **6.10 Parameterisation example**

Setting the positioning mode and enabling the controller:

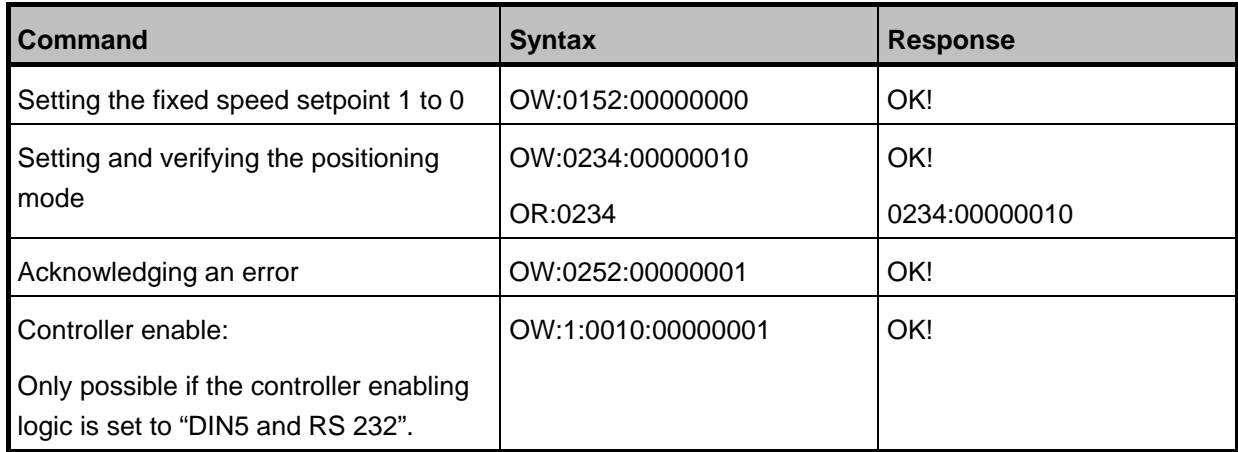

<span id="page-32-0"></span>Changing position data set 5 and starting positioning runs:

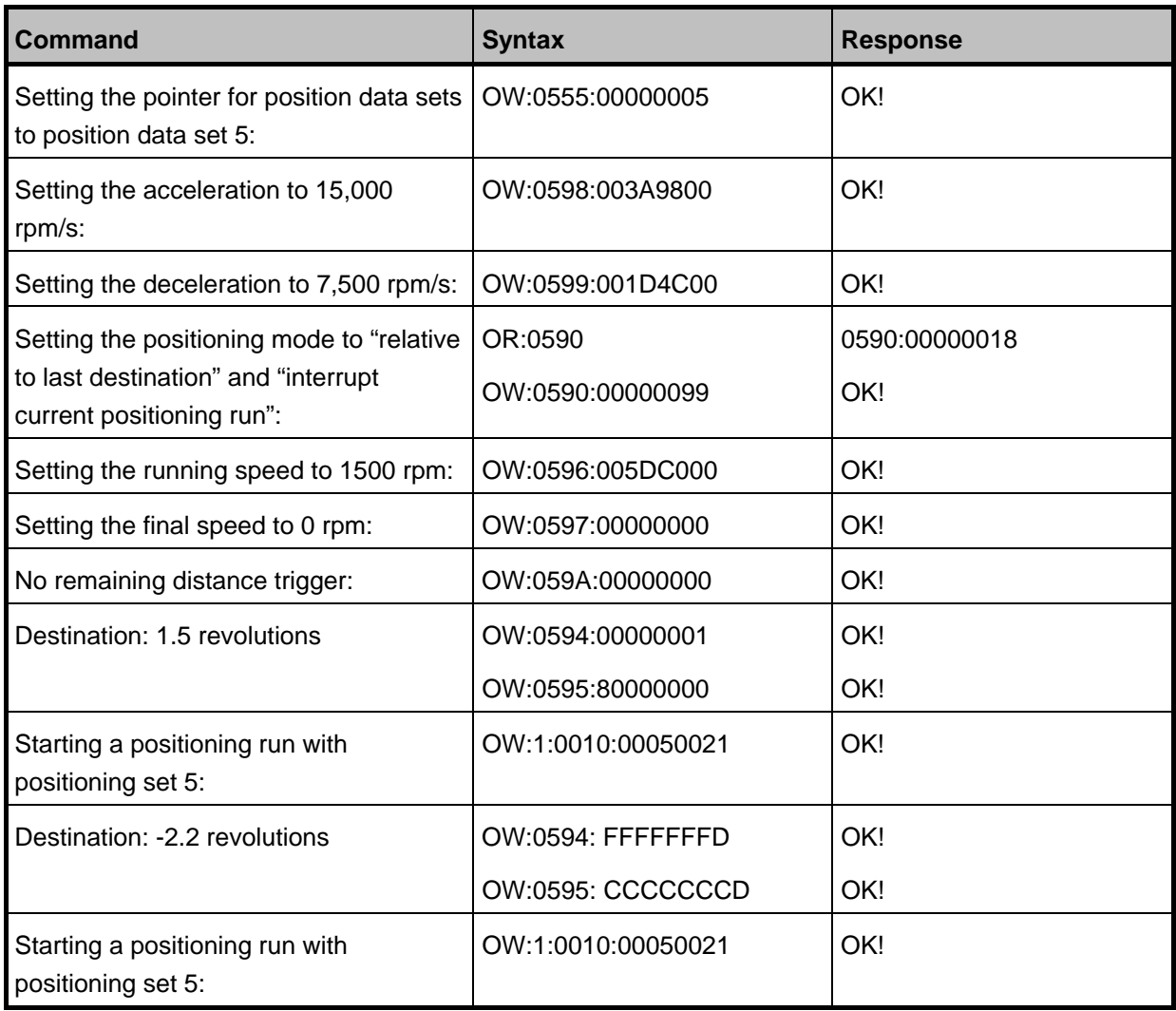

### **6.11 Status word**

The standard firmware includes a general status word. It can be read with the help of the following command:

#### **OR:1:000F**

The bit information describes the status of the servo positioning controller. The bits in the status word have the following meaning:

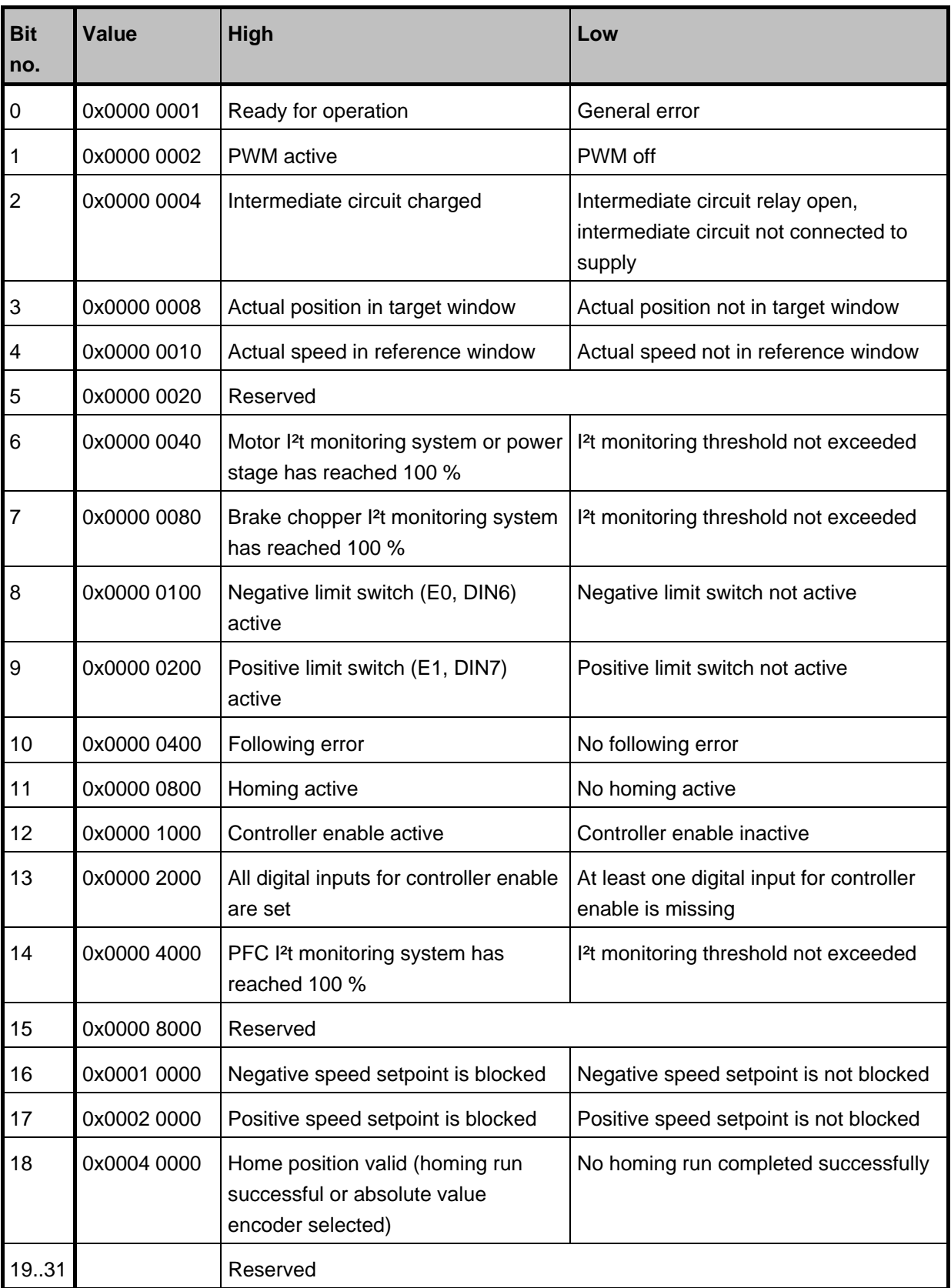

Reserved bits are reserved for internal use or are unused.

# <span id="page-34-0"></span>**7 Mechanical Installation**

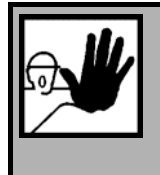

#### **DANGER !**

Non-compliance with the information given in chapter [2](#page-17-1) [Safety notes for electrical drives](#page-9-1)  [and controllers](#page-9-1) (page [10](#page-17-1)) in the product manual may result in property damage, injury, electric shock and in extreme cases in death.

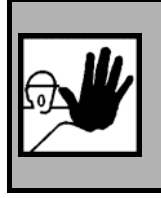

#### **DANGER !**

Prior to installing the module, the drive controller has to be disconnected from any current-carrying conductors.

Remove the front plate above the technology slot of the ARS 2000 servo positioning controller using a suitable Phillips screwdriver. Then push the Ethernet technology module into the open technology slot 1 (TECH1) such that the circuit board is held by the lateral guides of the technology slot. Push the technology module in until it reaches the stop. Then fasten the technology module to the housing of the servo positioning controller using the Phillips screw. Make sure that the front plate has conducting contact with the housing of the ARS 2000 servo positioning controller (PE).

The following elements can be found on the front plate of the Ethernet technology module:

- \* a green LED for "Link Detect" display
- a two-colour LED to indicate readiness for operation (green) or system error (red)
- two female RJ45 connectors

Two elements are located on the front plate:

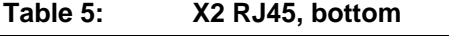

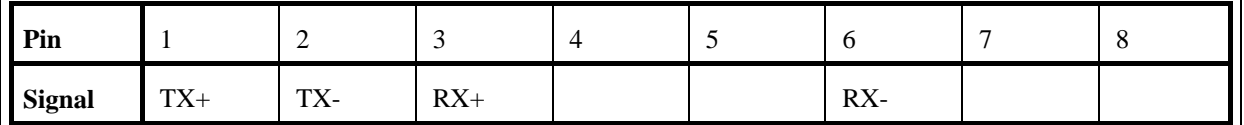

**Table 6: X3 RJ45, top** 

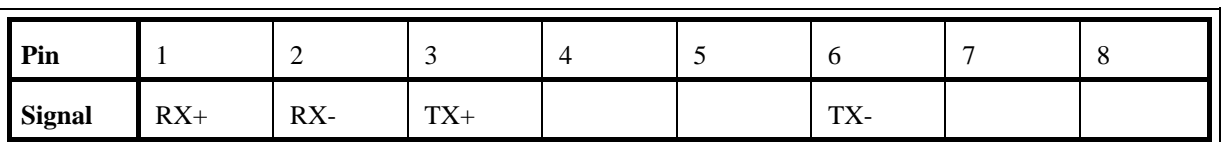

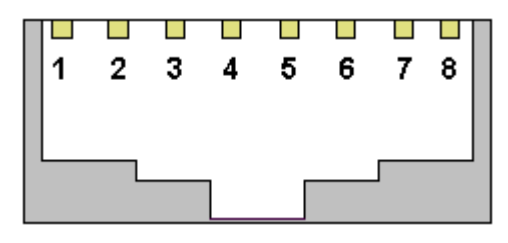

#### <span id="page-35-0"></span>**Figure 1: RJ45connector**

The following [Figure 2](#page-35-1) shows the position of the connectors and their numbering:

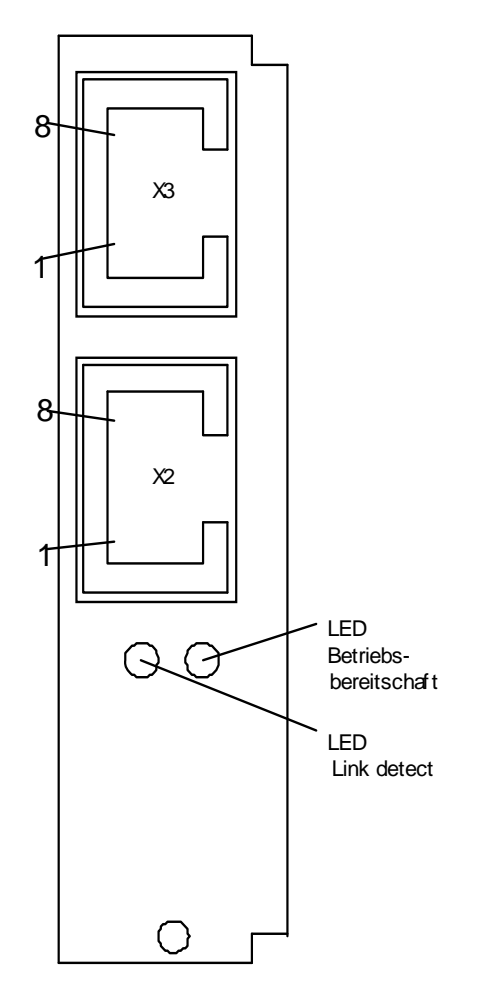

<span id="page-35-1"></span>**Figure 2: Position of the connectors on the front plate** 

# <span id="page-36-0"></span>**8 Electrical Installation**

### **8.1 Pin assignment and cable specification**

#### **8.1.1 Connector configuration**

Female RJ45 connector

| Pin no. | Specification                |        |
|---------|------------------------------|--------|
|         | Transmission signal+ $(TX+)$ | Pair 3 |
| 2       | Transmission signal- (TX-)   | Pair 3 |
| 3       | Receiver signal+ $(RX+)$     | Pair 2 |
| 4       |                              | Pair 1 |
| 5       |                              | Pair 1 |
| 6       | Receiver signal- (RX-)       | Pair 2 |
|         |                              | Pair 4 |
| 8       |                              | Pair 4 |

**Table 7: Pin assignment: Ethernet interface ( RJ45 )** 

Lower female RJ45 connector: End of a star-shaped connection

Upper female RJ45 connector: Uplink to line-shaped connection of several servo positioning controllers

#### **8.1.2 Cable type and configuration**

The system uses twisted-pair cables UTP, cat. 5 or STP. The configuration supports star and line topologies. The network design must comply with the 5-4-3 rule. A maximum of 10 hubs may be connected in a line configuration. The Ethernet technology module contains one hub. The total cable length is limited to 100 m.

# <span id="page-37-0"></span>**9 Start-up**

### **9.1 General connection notes**

### **9.2 Starting the Ethernet communication**

In order to use the Ethernet interface, the IP address, the subnet mask, the port and a possible gateway IP have to be parameterised. The IP address of the gateway is only necessary if the communication will go beyond the limits of the network. Another parameter (timeout time user logout) is used to configure the timeout after which a "disconnected" connection will be logged out automatically by the Ethernet technology module.

These parameters are permanently saved in the ARS 2000 positioning controller. They are adjusted locally in the Metronix ServoCommander™ menu using a serial connection to the basic device: *Options/Communication/Communikation parameters UDP(Ethernet)/Configuration Piggy*

The parameters have the following meaning:

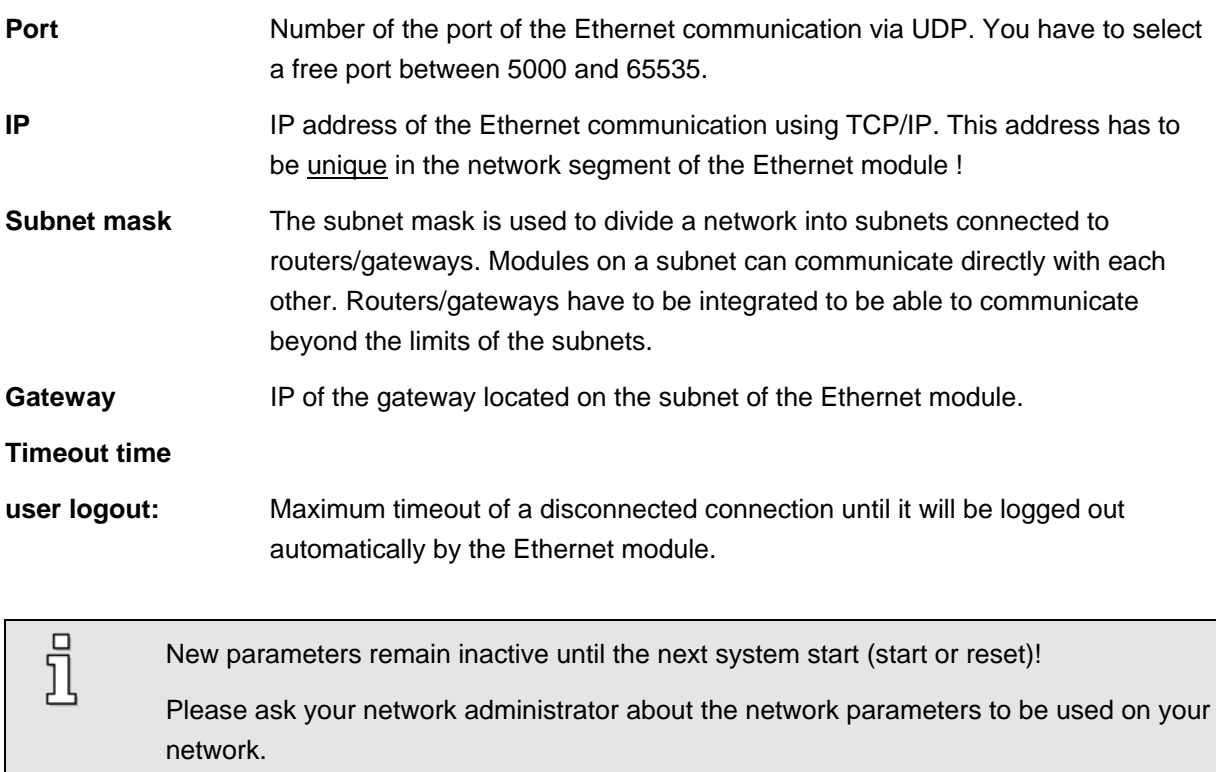

You can easily check the correct configuration of the Ethernet technology module and the availability on the network as follows:

- 1.) Start a DOS box.
- 2.) **Ping** <IP address>

Enter the IP address of the Ethernet module to be tested as the parameter.

If the reply is no timeout, the IP could be reached.

We also recommend testing the hardware address (MAC) of the Ethernet module:

- 1) Start a DOS box.
- 2) **Arp –a** <IP address>

The MAC is a 6-digit, worldwide unique number and is defined in a hexadecimal format in the Ethernet technology module as follows:

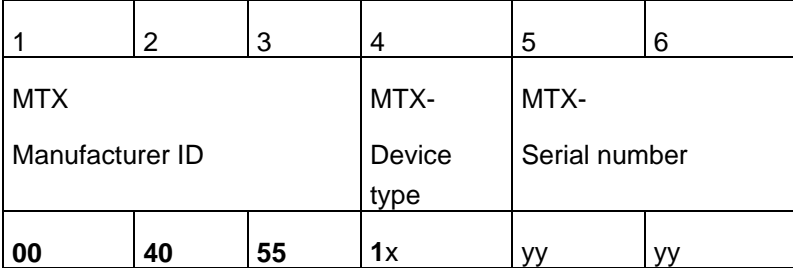

After the configuration of the Ethernet interface has been completed successfully, you can switch over to UDP communication.

Because of the functionality of the ARS 2000 firmware, the system does not support multisessions at present. This means that only one UDP connection is possible at a time.

### <span id="page-39-0"></span>**9.3 Communication errors**

The communication via the Ethernet technology module using UDP tunnelling leads to new possible errors which can be divided into four groups:

1.) Errors on the UDP/IP layer:

Normally, errors in the IP stack or during the transfer are not reported to the application layer (sockets). This is why all packets get a consecutive packet number (ID) to detect failures.

2.) Errors in the MSC telegram

Telegram errors can be reduced proportionally with the help of the optional check sum.

3.) Errors of the Ethernet module

For example, errors during the internal communication with the basic device will be reported.

4.) Errors concerning the access rights:

Access rights are restricted with the help of the user ID and the restriction of parallel "sessions". At present, only the ID "MTX" is valid and only one session is allowed.

All these errors will be sent to the ordering party in the form of messages:

#### **COMMERR:<nr>:<text>**

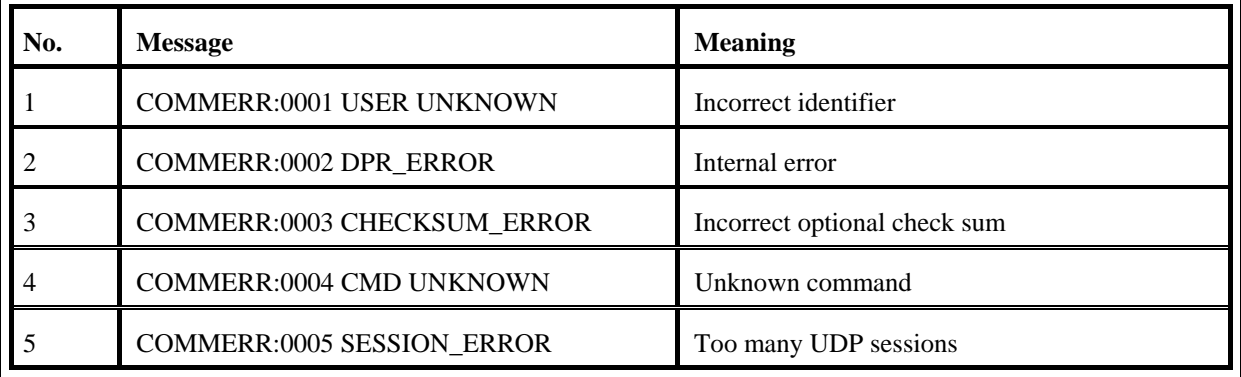

# <span id="page-40-0"></span>**10 Firmware Download**

Metronix ServoCommander™ version 2.3.0.1.1 does not support a firmware download for the Ethernet technology module. You have to use a separate tool.

First the firmware to be loaded has to be transferred to the Ethernet module using FTP:

- 1) Start a DOS box
- 2) Start the FTP client, without login password

**ftp** <IP address>

3) Set the transfer type to binary

**binary** 

4) Send the binary image (case-sensitive)

**send VXWORKS\_COMP.BIN** 

```
5) Terminate FTP
```
**bye** 

Then the flashing of the binary image into the flash memory has to be performed:

- 6) Start the **DevCont** tool
- 7) Parameterise the IP and the port of the Ethernet module in DevCont

**IP = 'xxx.xxx.xxx.xxx'** 

Port = **8802**

8) Connect DevCont

**connect**

9) Start the flash process

**0001MTX…..8000….FLASHPIGGY:VXWORKS\_COMP.BIN** 

**send** 

The LED on the right goes out. Please wait until the LED on the right lights up green. Then reboot the system by performing a manual reset.

# <span id="page-41-0"></span>**11 Service Functions And Error Messages**

### **11.1 Operating mode and error messages**

#### **11.1.1 Error messages**

When an error occurs, the ARS 2000 servo positioning controller cyclically displays an error message on the seven-segment-display. The error message consists of E (for error), a main index and a subindex, e.g.: **E 0 1 0**.

Warnings have the same code numbers as error messages. As a distinguishing feature, warnings have centre bar before and after the number, e.g. **- 1 7 0 -**.

More information on the error messages can be found in the product manual of your basic device.

[Table 8](#page-41-1) shows a summary of the specific Ethernet error messages. These error numbers are already reserved for Ethernet, but not used yet. Please contact the technical support team if you see these error numbers.

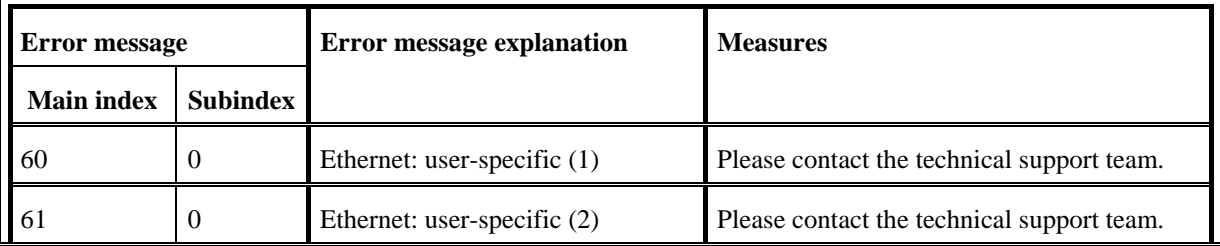

#### <span id="page-41-1"></span>**Table 8: Error messages**